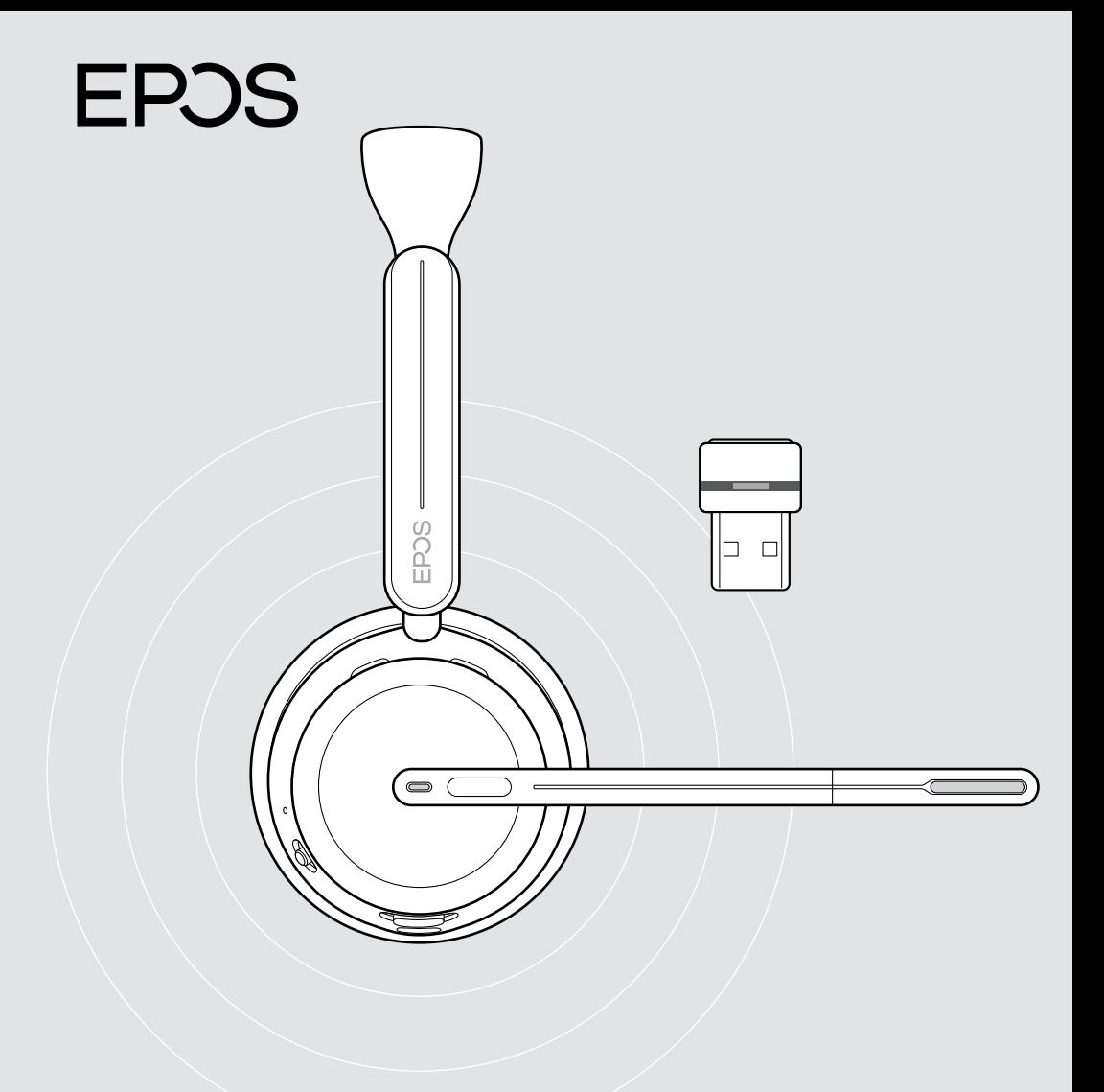

On-ear Bluetooth® headset with dongle

IMPACT 1000 series

User Guide

## Contents

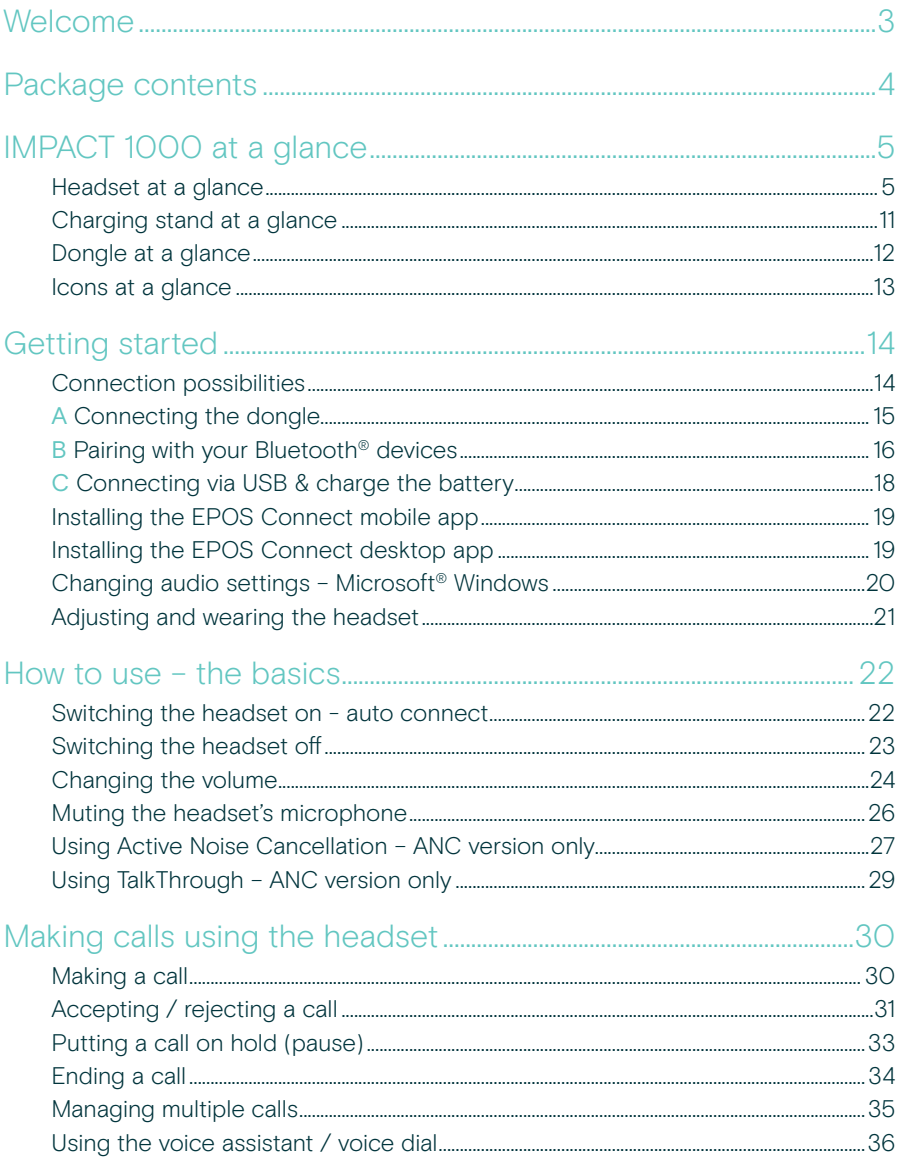

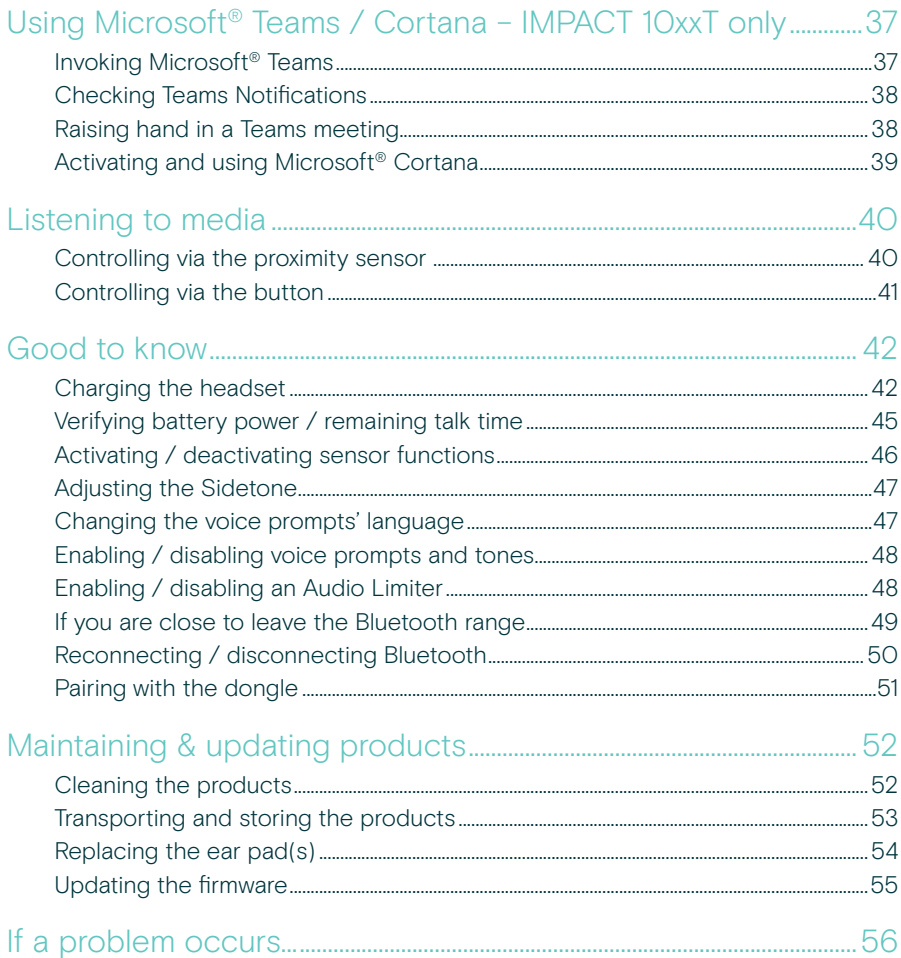

#### **Trademarks**

The Bluetooth® word mark and logos are registered trademarks owned by Bluetooth SIG, Inc. and any use of such marks by DSEA A/S is under license.

USB Type-C<sup>®</sup> and USB-C<sup>®</sup> are trademarks of USB Implementers Forum.

Qualcomm aptX is a product of Qualcomm Technologies International, Ltd. Qualcomm is a trademark of Qualcomm<br>Incorporated, registered in the United States and other countries, used with permission. aptX is a trademark of Qu Technologies International, Ltd., registered in the United States and other countries, used with permission. All other trademarks are the property of their respective owners.

## <span id="page-3-0"></span>Welcome

IMPACT 1000 is designed for the New Open Office environment.

Built on EPOS BrainAdapt™ technology to reduce brain fatigue with adaptive ANC<sup>\*</sup> and industry-leading voice pickup powered by EPOS AI™, making sure you're getting your message through.

Experience all-day wearing comfort with lightweight design, soft cushions, headband padding, and Super Wideband for natural sound. Enjoy total ease of use with a contactless charging stand, intuitive on-headset controls, and a suite of smart features.

Triple wireless connectivity lets you stay connected to three devices at the same time as you roam freely around the office. TalkThrough\* allows you to communicate with colleagues without removing the headset while the 360 busylight signals when you're on call.

Key benefits & features

Industry-leading voice pickup for focused conversations Adaptive microphone technology powered by EPOS AI™ makes sure you're getting your message through.

Protect your brain in the open office\* Hybrid adaptive ANC effectively shuts down noise and helps your brain focus even in busy open office environments.

#### A new market standard for open office headsets

Join calls with super wideband sound. Certified for Microsoft Teams and meets the Microsoft Teams Open Office specifications.

Stay comfortable throughout the day Lightweight design, soft breathable cushions, and headband padding allow for all-day wearing comfort in the open office.

Experience true convenience Contactless charging stand and smart features make using the headset truly intuitive and hassle-free.

\* IMPACT 1060 ANC / 1060T ANC only

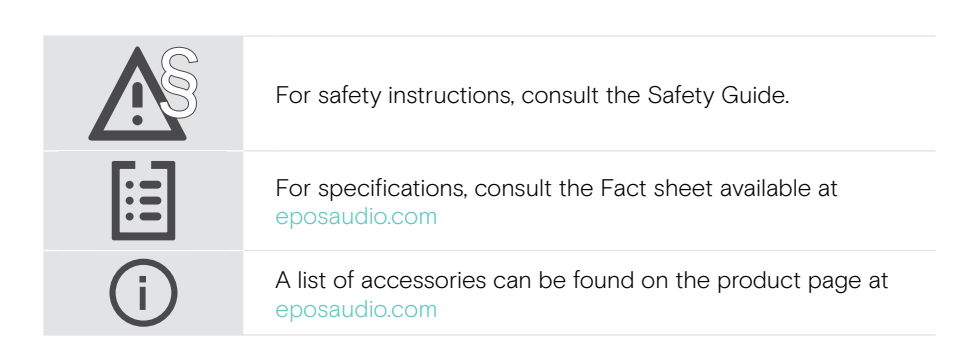

## <span id="page-4-0"></span>Package contents

#### IMPACT 1030 | IMPACT 1060 | IMPACT 1060 ANC IMPACT 1030T | IMPACT 1060T | IMPACT 1060T ANC: Microsoft Teams version

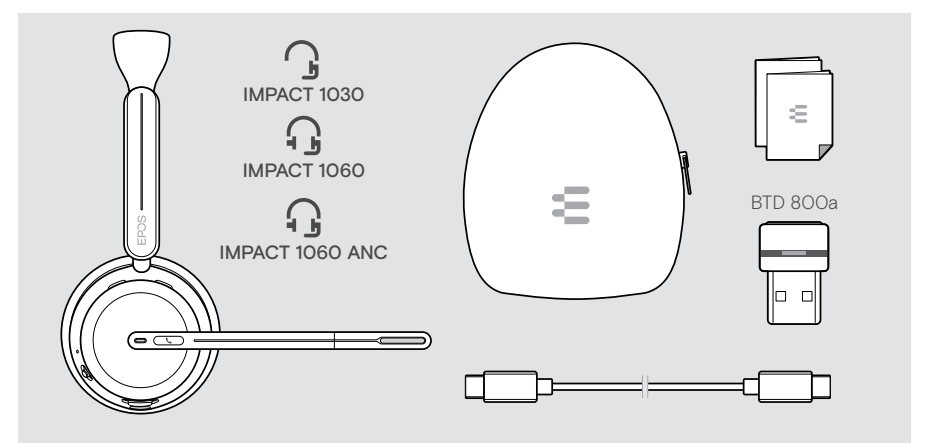

#### IMPACT 1061 | IMPACT 1061 ANC IMPACT 1061T | IMPACT 1061T ANC: Microsoft Teams version

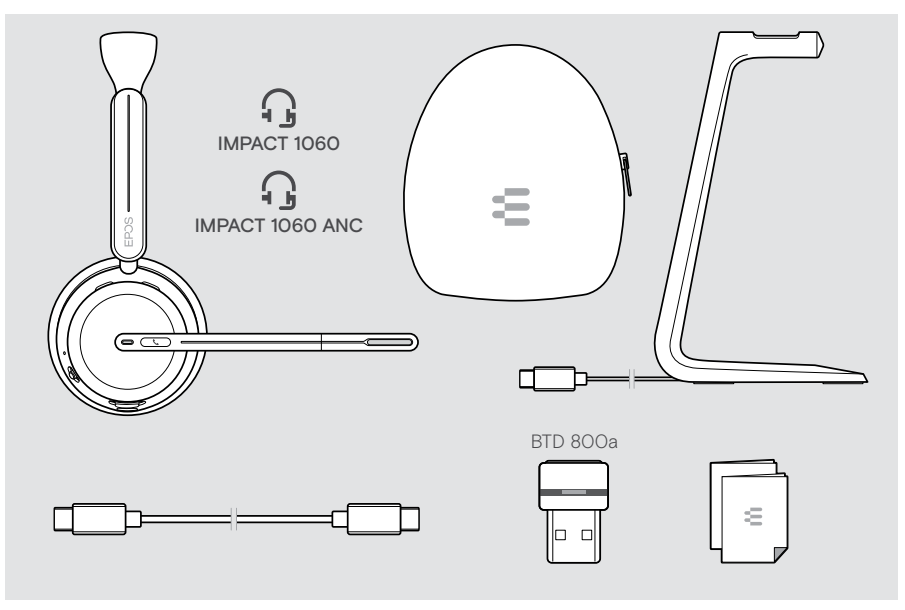

## <span id="page-5-0"></span>IMPACT 1000 at a glance

#### Headset at a glance

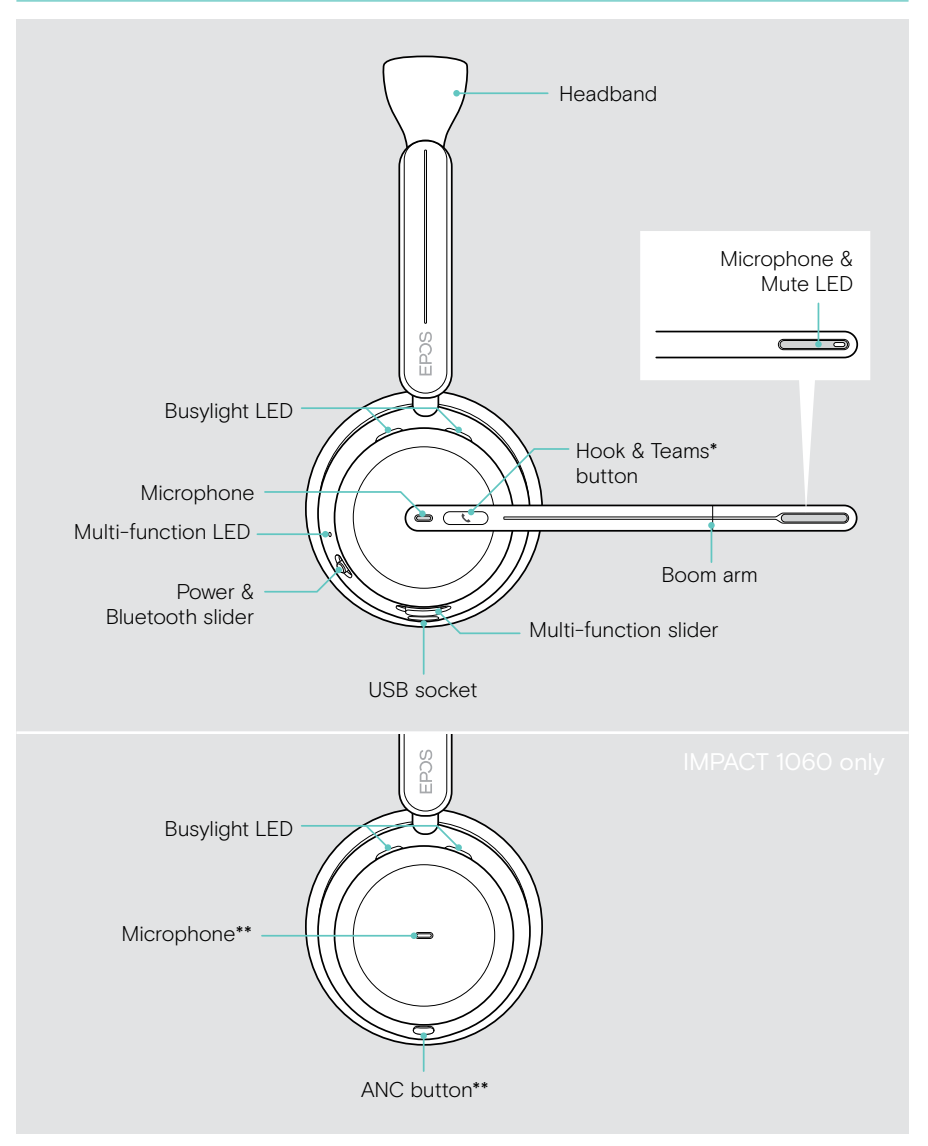

\*Microsoft Teams: IMPACT 1030T / 106xT / 106xT ANC only \*\*ANC: IMPACT 1060 ANC / 1060T ANC only

#### Headset LEDs at a glance

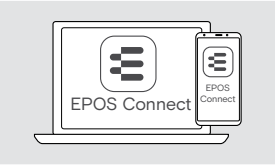

You can change some of the LED settings via EPOS Connect.

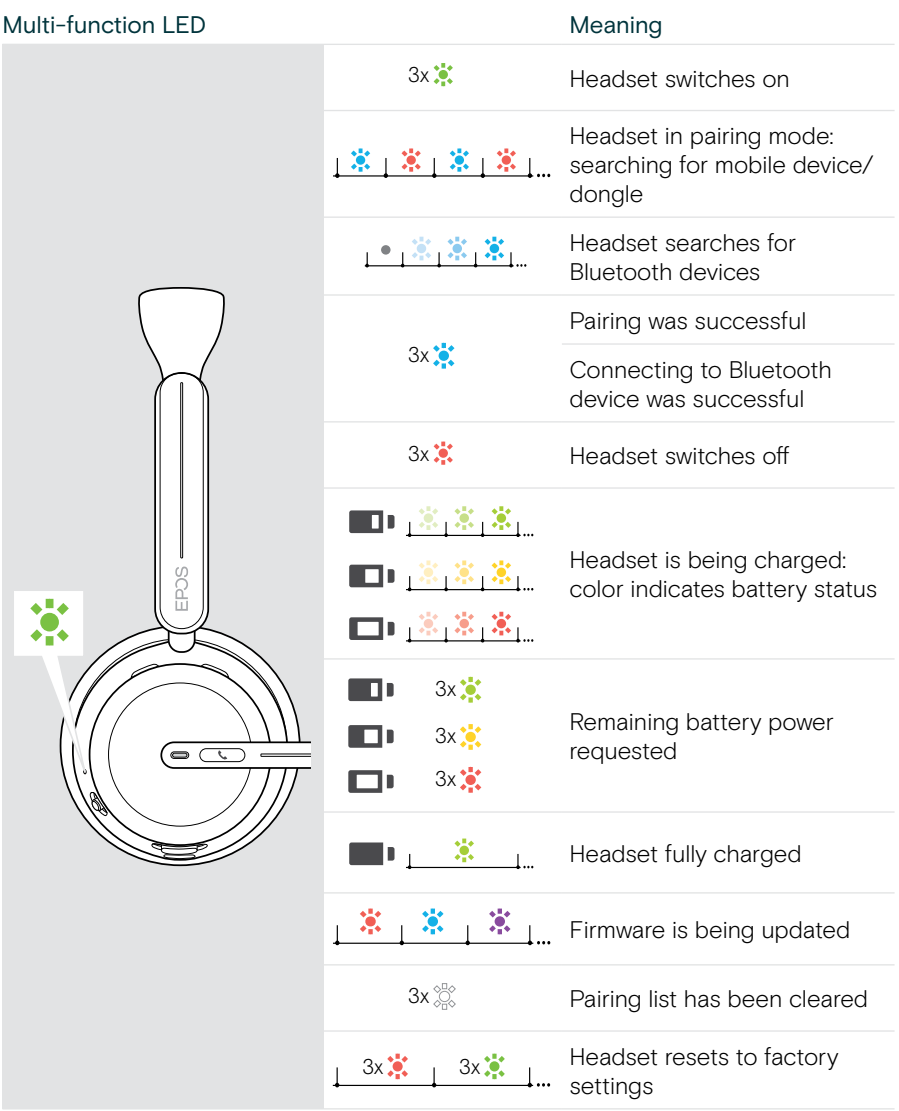

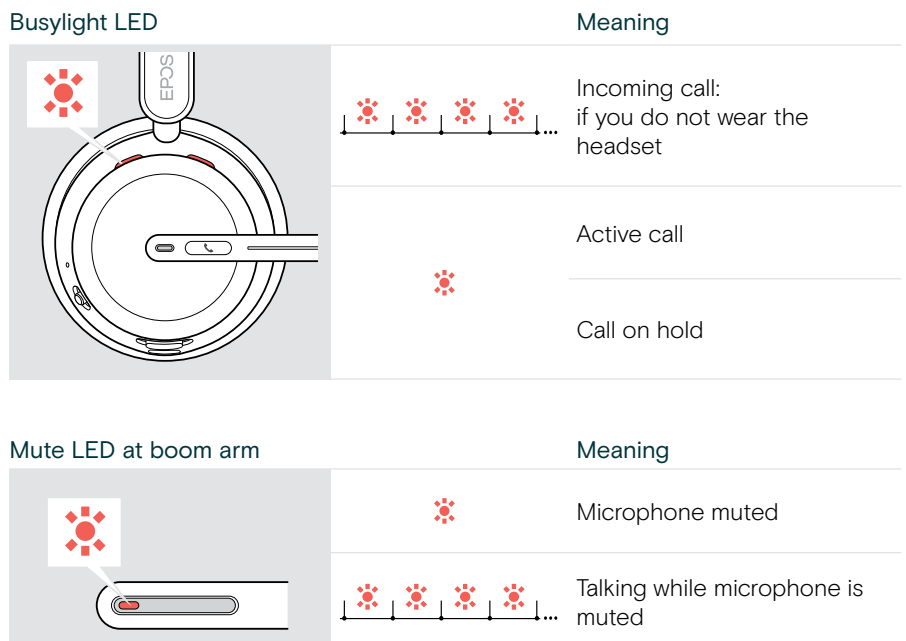

#### Headset buttons at a glance

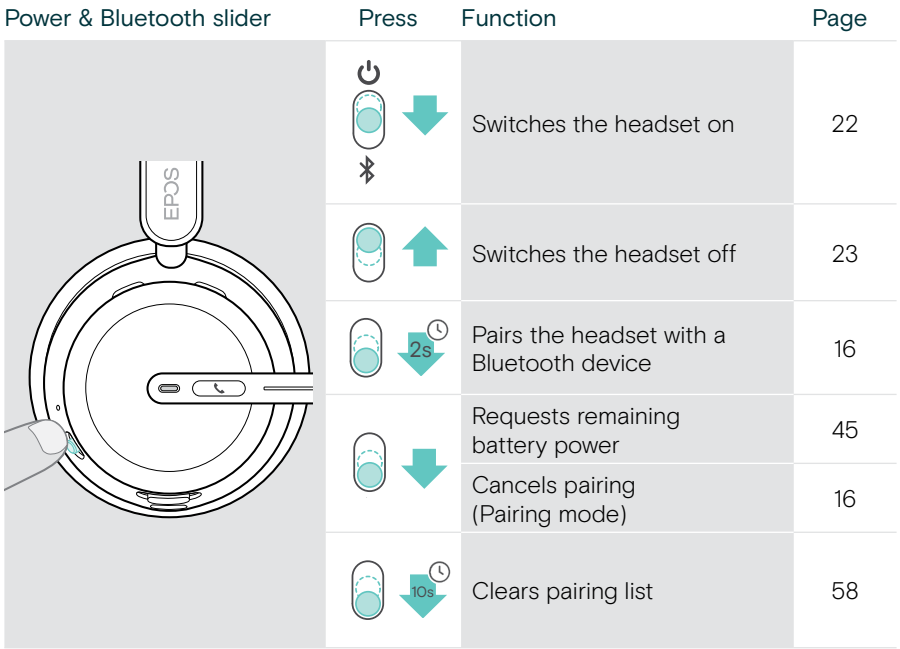

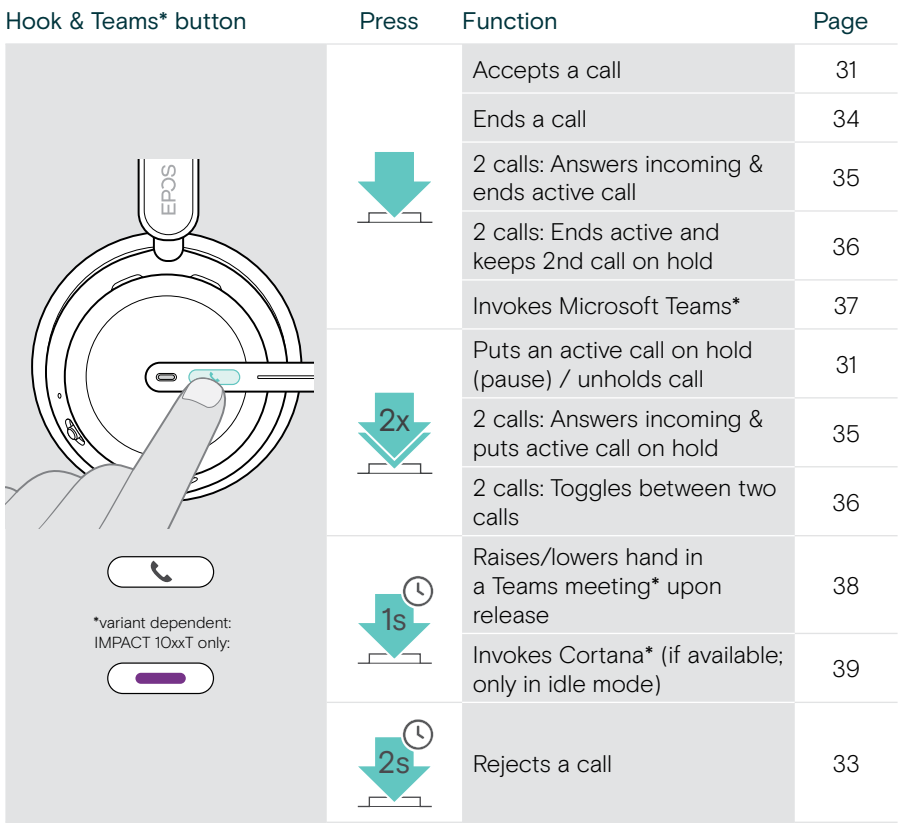

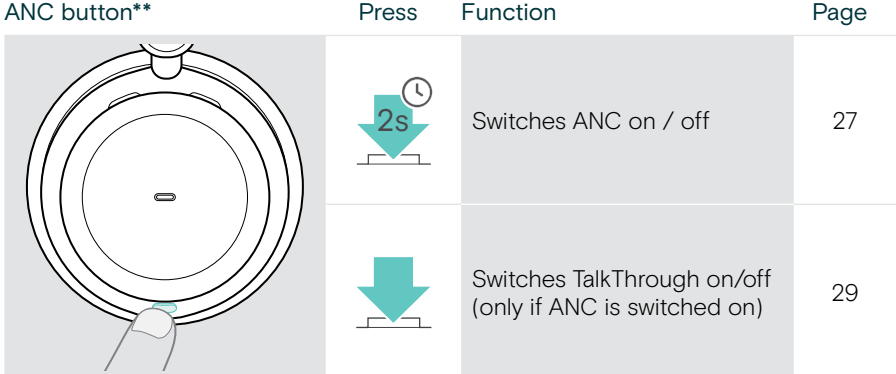

\*\*IMPACT 106x ANC only

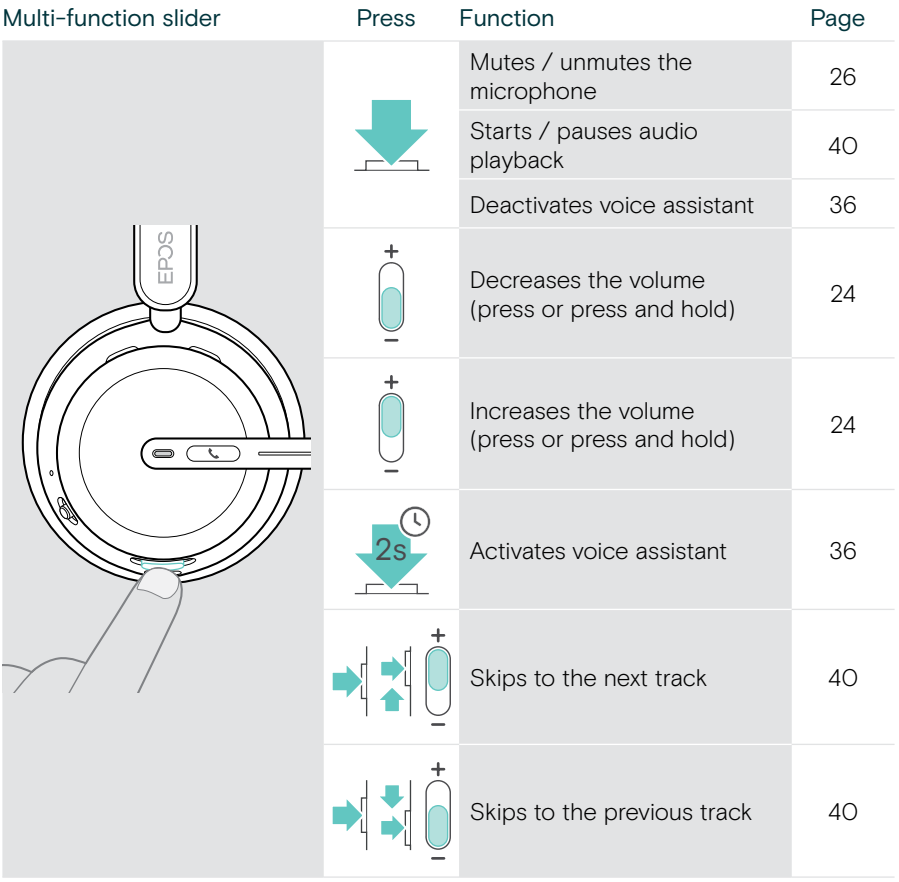

#### <span id="page-11-0"></span>Charging stand at a glance

The charging stand CH 40 is included in the IMPACT 10x1 bundles. It is also available as an accessory.

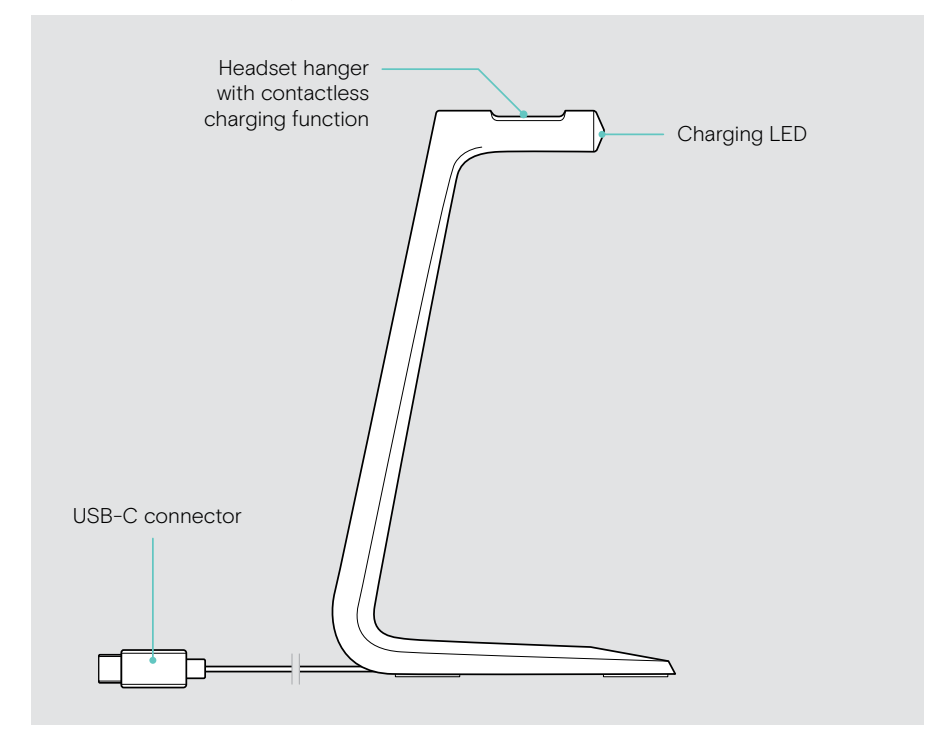

#### Charging stand LEDs at a glance

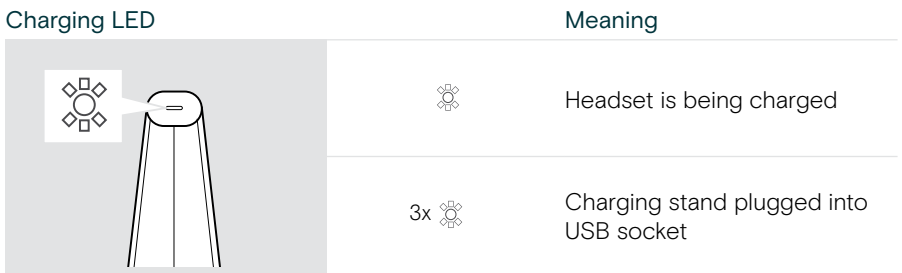

## <span id="page-12-0"></span>Dongle at a glance

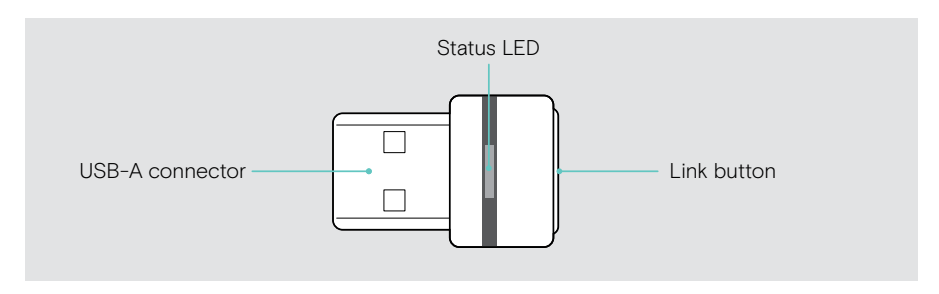

#### Dongle LEDs at a glance

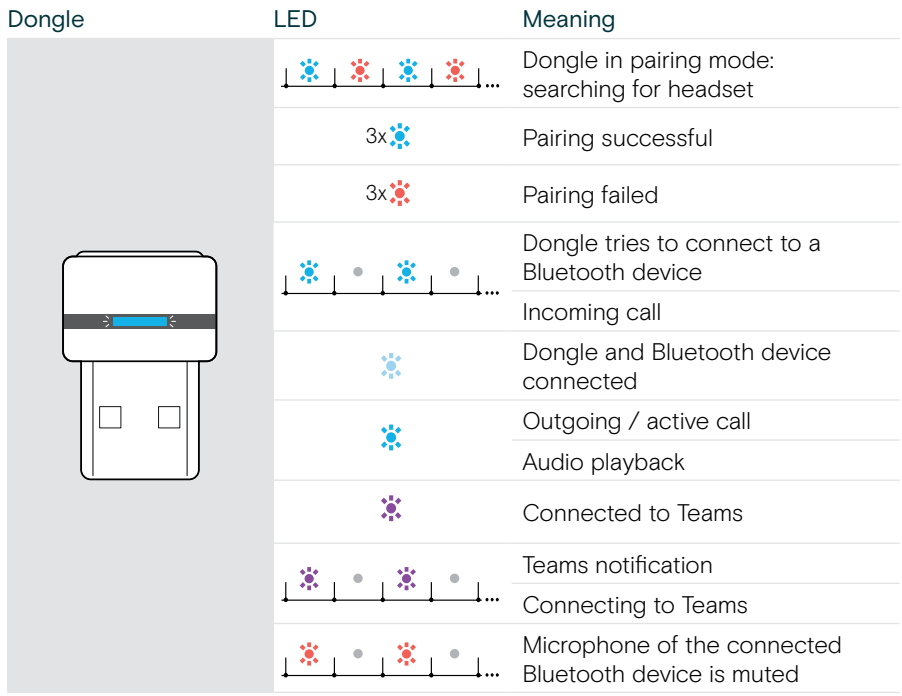

## <span id="page-13-0"></span>Icons at a glance

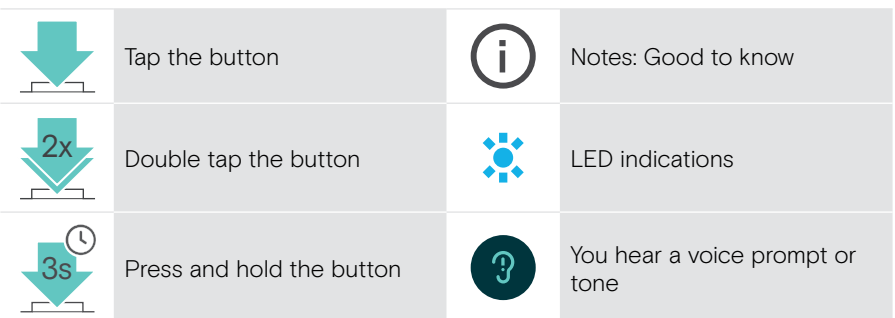

## <span id="page-14-0"></span>Getting started

#### Connection possibilities

You can connect the headset:

- A via the Bluetooth dongle to a computer or
- B via Bluetooth to a mobile device (e. g. smartphone, tablet) or
- C via the USB cable to a computer

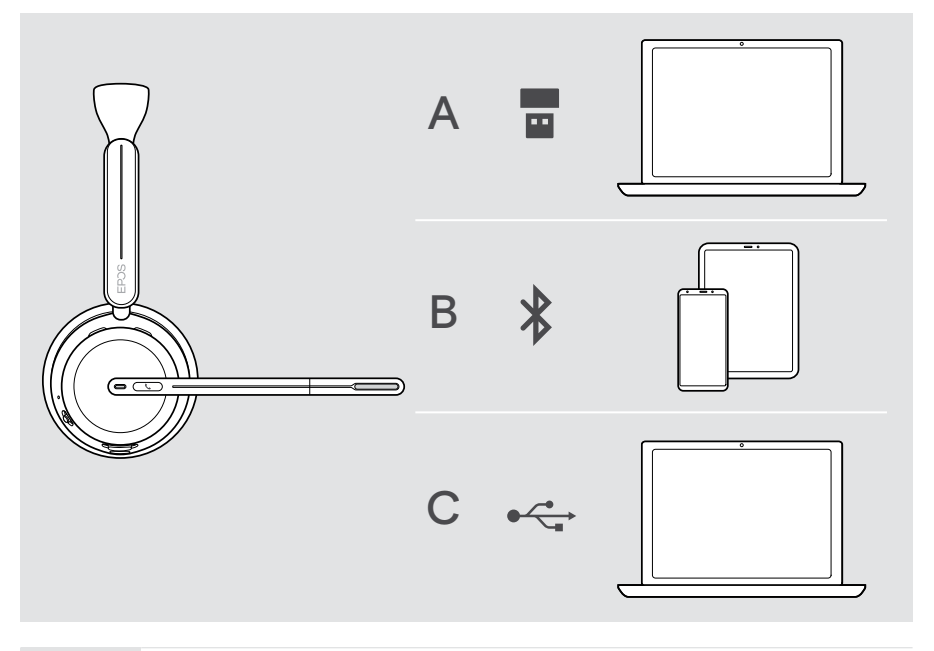

51

C If you connect the headset via USB cable it will automatically be charged. With the cable connected, you can use the headset even if the battery is empty.

## <span id="page-15-1"></span><span id="page-15-0"></span>A Connecting the dongle

Upon arrival the dongle is already paired with the headset.

- 1 Plug the dongle into a USB-A port of your computer. The dongle LED flashes blue while searching.
- 2 Move the Power slider to the center to switch on the headset. The LED flashes 3 times green and 3 times blue as soon as it is connected to the dongle. The dongle LED switches to dimmed blue. If Microsoft Teams is running: The dongle connects to Teams and lights up purple instead of blue.

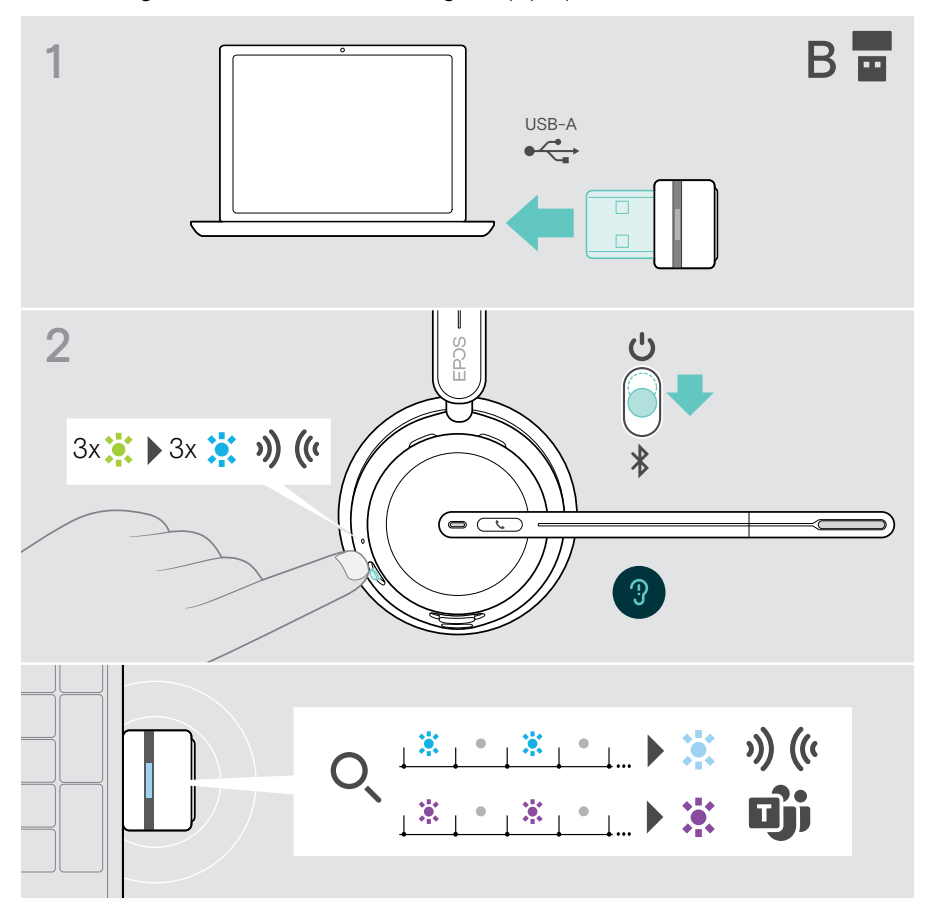

 $\mathbf{f}$ 

## <span id="page-16-1"></span><span id="page-16-0"></span>B Pairing with your Bluetooth<sup>®</sup> devices

To transmit data via Bluetooth, you first have to pair your headset to a wireless device. The delivered dongle is already paired with the headset.

The headset can save up to eight paired devices. If you pair the headset with a ninth device, the device with the oldest activity in the pairing list will be overwritten. If you want to re-establish a connection with this device, you have to pair it again.

The headset can be connected to three of the paired devices at the same time. You can only connect another device by disconnecting one of the already connected devices.

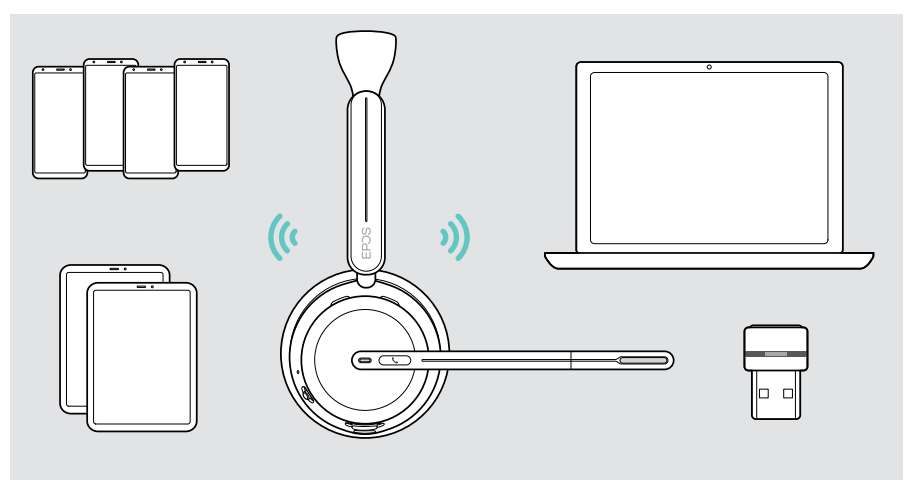

The headset complies with the Bluetooth 5.3 standard.

Bluetooth devices need to support the "Hands-Free Profile" (HFP), the "Headset Profile" (HSP), "Audio Video Remote Control Profile" (AVRCP) or the "Advanced Audio Distribution Profile" (A2DP).

#### Pairing the headset via Bluetooth with a mobile device

1 Move the Power slider to the center to switch the headset on. The LED flashes 3 times green.

Move the Power slider in the direction of the Bluetooth icon and hold it until the LED alternately flashes blue and red (pairing mode).

2 Search for Bluetooth devices and select EPOS IMPACT 10xx to establish the connection – see instruction manual of your mobile device. Once the headset is paired with the mobile device, the LED flashes blue 3 times and switches off.

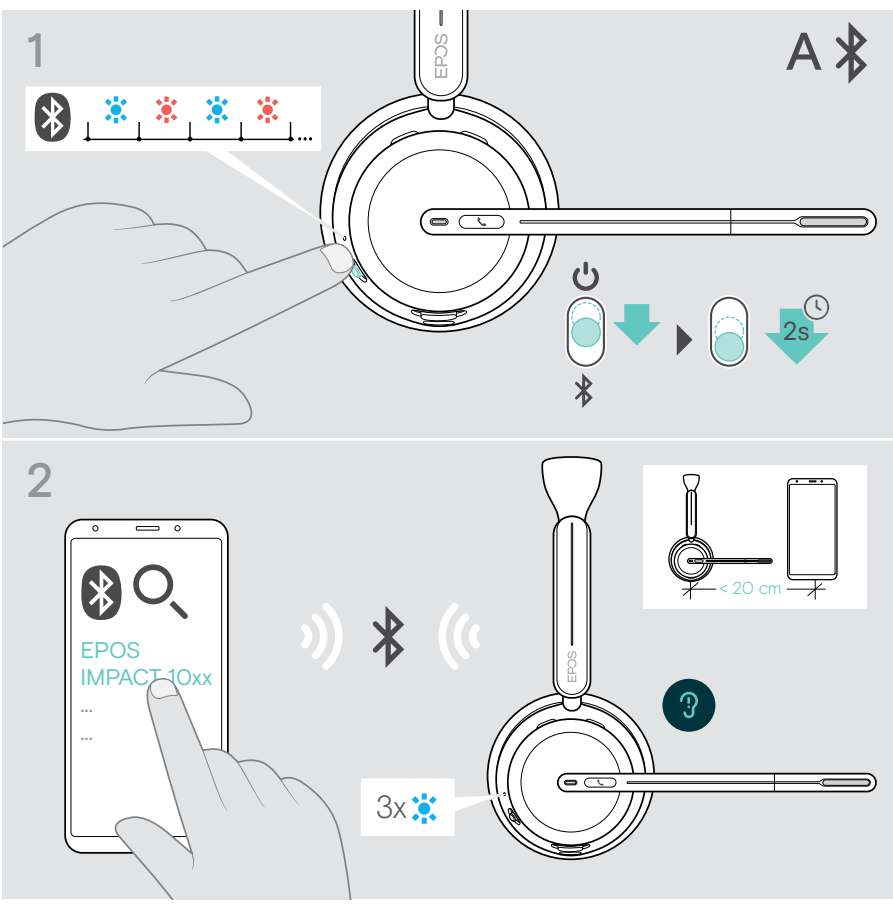

G)

To cancel pairing:

> Move the Power slider in the direction of the Bluetooth icon shortly.

## <span id="page-18-1"></span><span id="page-18-0"></span>C Connecting via USB & charge the battery

The USB cable allows to charge the headset battery while using it for calls or media reproduction.

> Connect the supplied USB cable to the USB socket of the headset and a USB socket of your computer.

The battery is being charged. The LED pulses red, yellow or green – depending on the battery status. When fully charged, the LED lights up green for 10 seconds and then switches off.

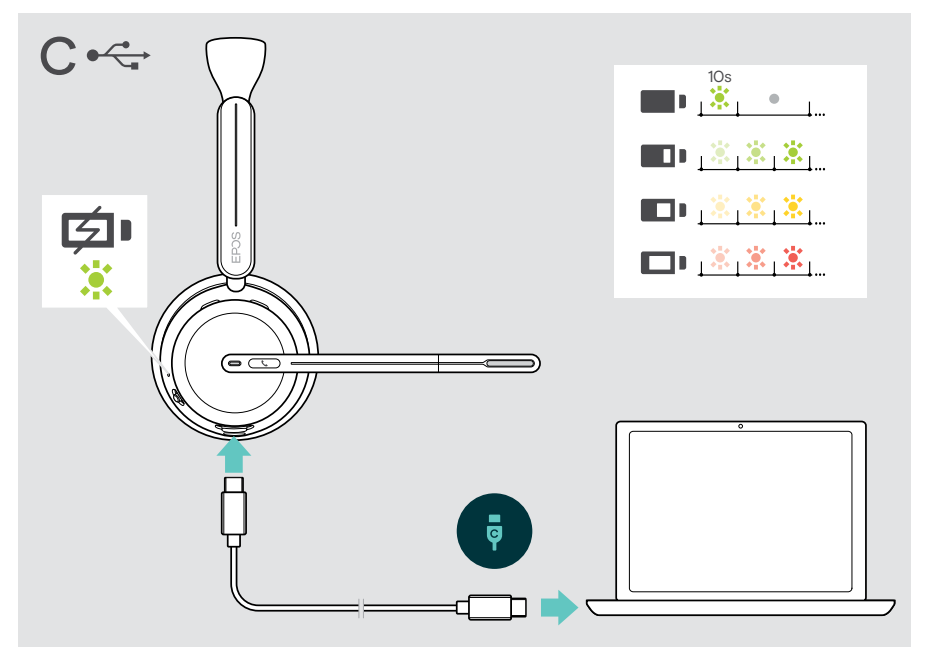

To disconnect the USB cable:

> Pull the plugs out of the headset and your computer.

## <span id="page-19-0"></span>Installing the EPOS Connect mobile app

The free EPOS Connect mobile app allows you to configure your headset and offers additional settings.

- > Open the App Store or Google Play app on your mobile device.
- > Search for "EPOS Connect".
- > Download and install the app.

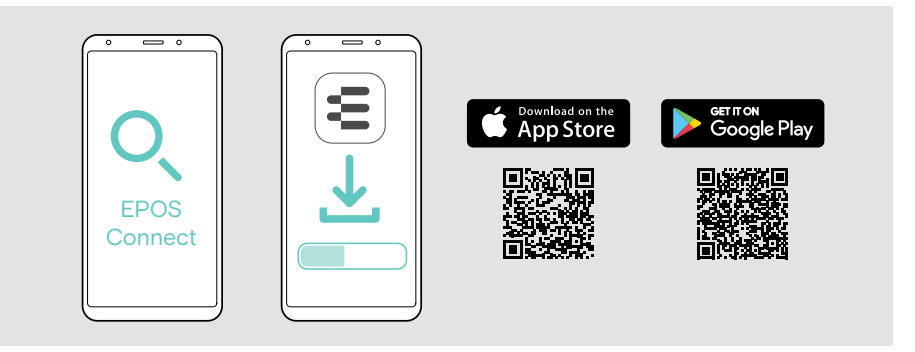

#### <span id="page-19-1"></span>Installing the EPOS Connect desktop app

The free EPOS Connect software allows you to configure and update your headset and offers additional settings.

- > Download the software from [eposaudio.com/connect](http://eposaudio.com/connect).
- > Install the software. You need administrator rights on your computer if necessary, contact your IT department.

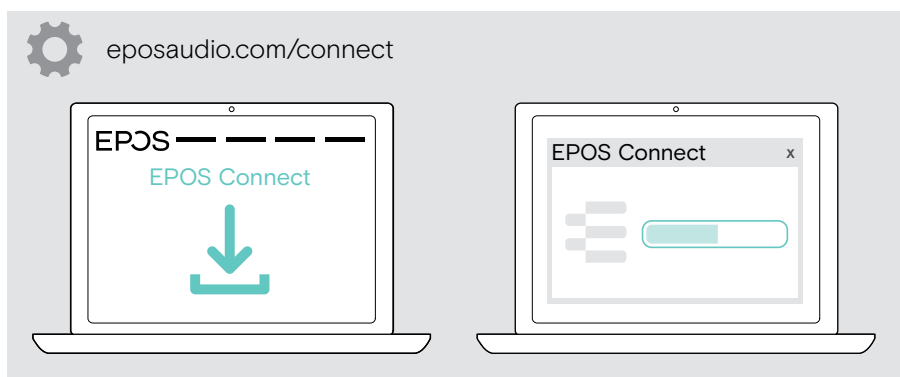

## <span id="page-20-0"></span>Changing audio settings – Microsoft® Windows

Windows usually changes the Audio settings automatically if you connect a new headset. If the headset is connected but you hear no sound:

- > Right-click the Audio icon.
- > Select under output BTD 800 III as speaker.
- > Select under input BTD 800 III as microphone.

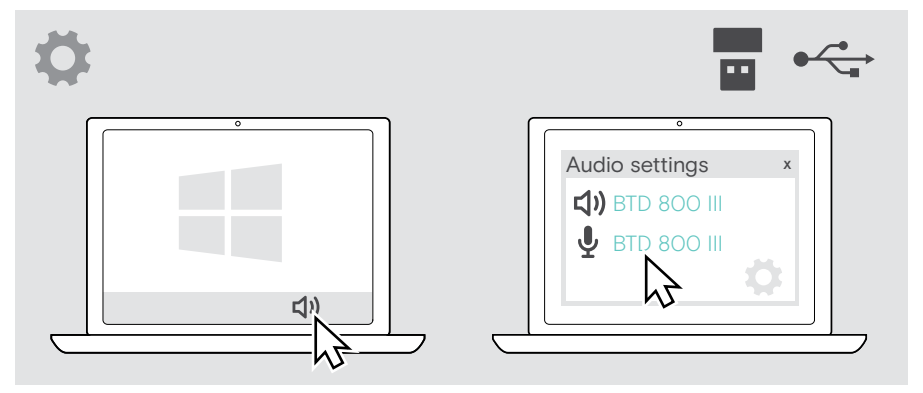

## <span id="page-21-1"></span><span id="page-21-0"></span>Adjusting and wearing the headset

For good sound quality and best possible wearing comfort:

- > Rotate the microphone boom to change wearing side.
- > Bend and rotate the boom arm so that the microphone is about 0.8" (2 cm) from the corner of your mouth.
	- > Adjust the headset so that the ear pad rests comfortably on your right or left ear.
	- > Adjust the headset so that the ear pads rest comfortably on your ears. 4 P
		- Change the wearing side in EPOS Connect to swap the stereo channels.

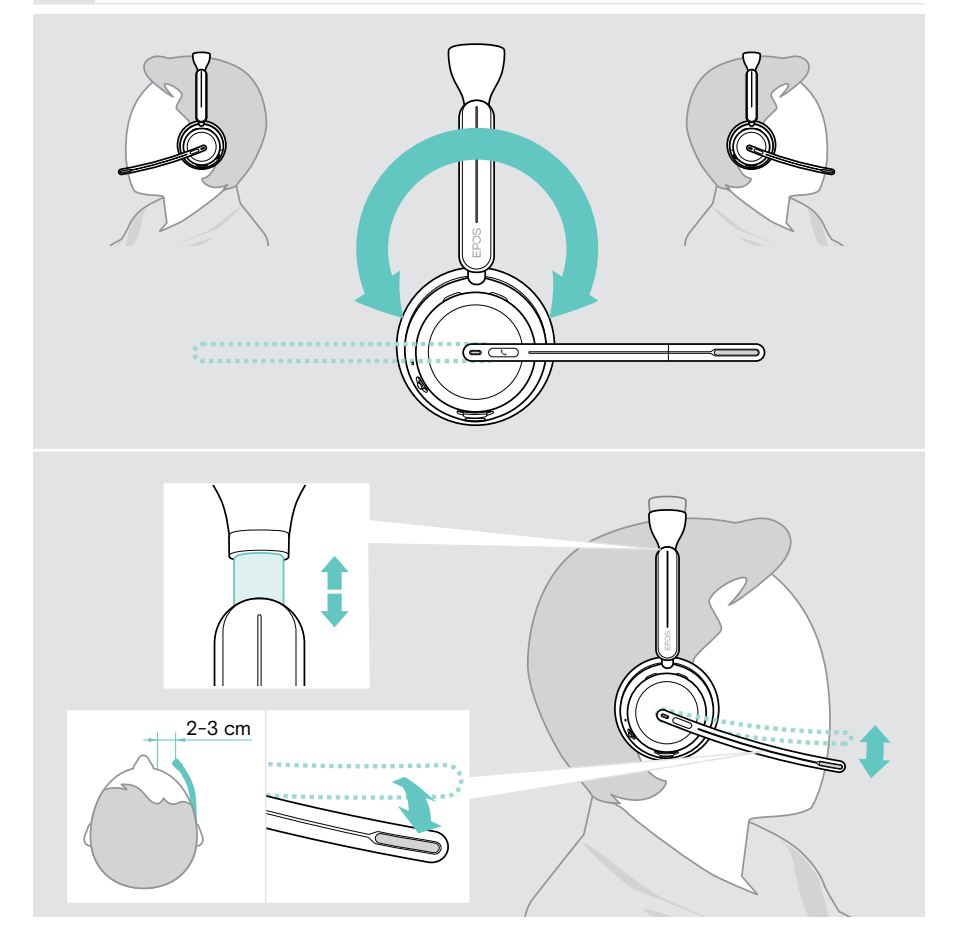

## <span id="page-22-0"></span>How to use – the basics

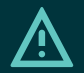

#### CAUTION

Risk of hearing damage!

Listening at high volume levels for long periods can lead to permanent hearing defects.

- > Set the volume on your connected device to a low level before putting on the headset.
- > Do not continuously expose yourself to high volumes.

#### <span id="page-22-1"></span>Switching the headset on - auto connect

> Move the Power slider to the center to switch the headset on. The LED flashes 3 times green. The headset automatically tries to connect to the 3 latest used devices. If these are not available, the headset tries to find other paired devices. Once the connection is successfully established, you hear a voice prompt and the LED flashes 3 times blue.

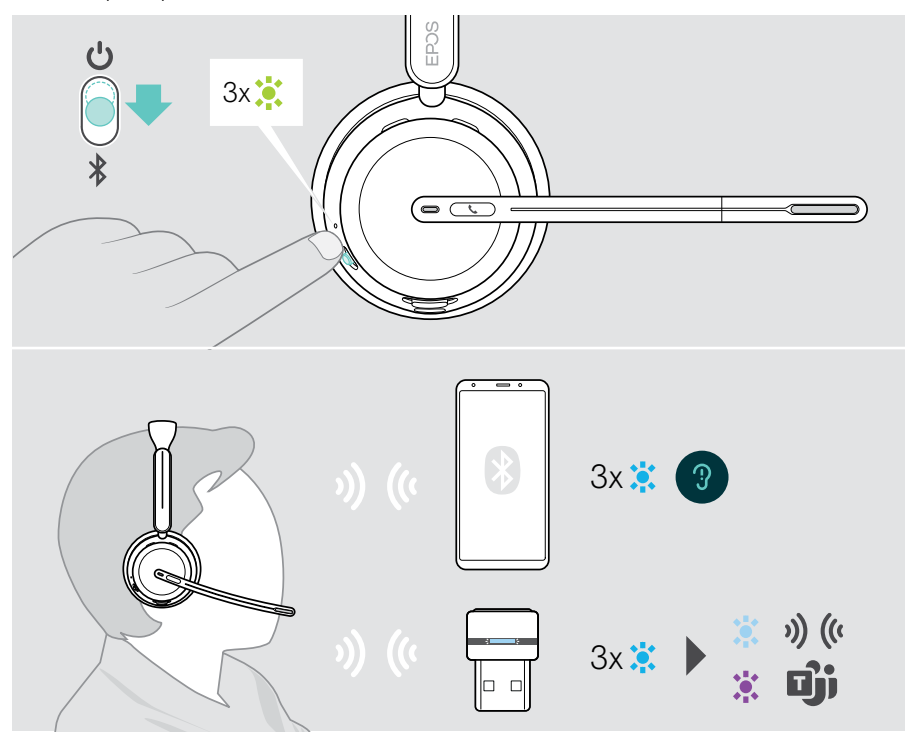

#### <span id="page-23-1"></span><span id="page-23-0"></span>Switching the headset off

> Move the Power slider in the direction of the standby icon. The LED flashes red 3 times and the headset switches off.

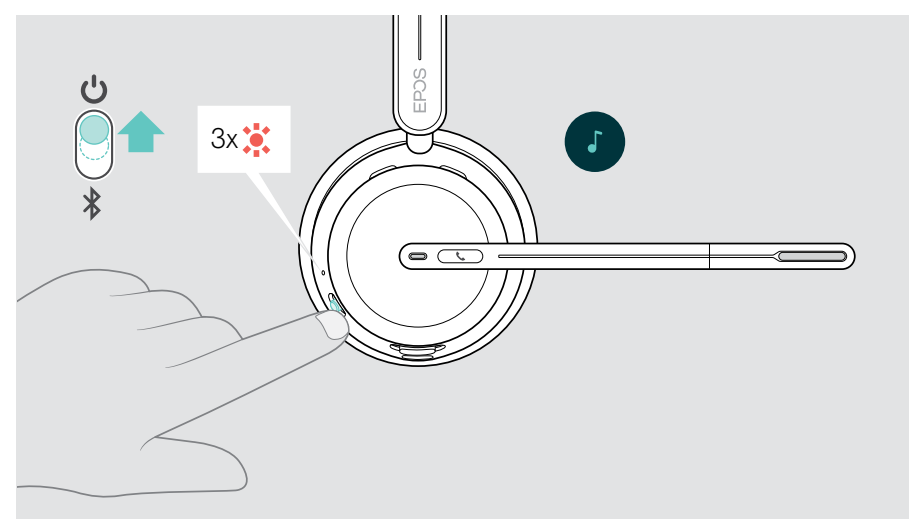

> Charge the headset – see page [42](#page-42-1).

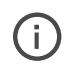

The headset switches off after 6 hours to save battery power, if there is no audio signal and it is not worn. Switch the headset off and on again to use it. You can set or deactivate the time for auto power off in EPOS Connect.

Î.

### <span id="page-24-1"></span><span id="page-24-0"></span>Changing the volume

You can adjust three independent volume settings for the headset:

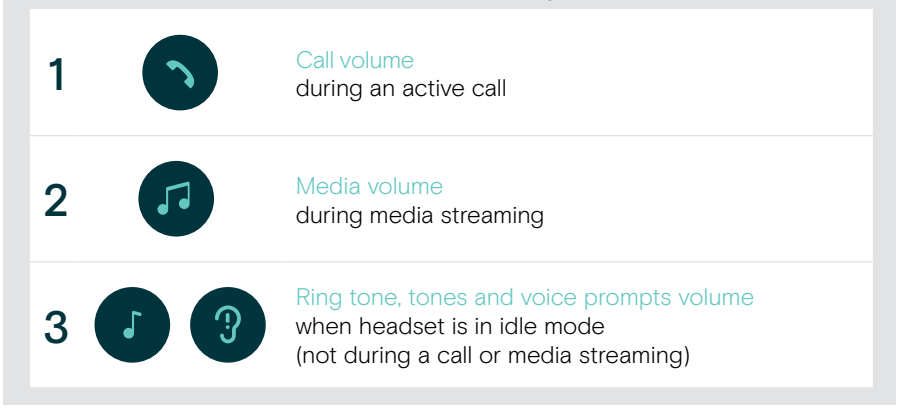

 $>$  Move the Multi-function slider to  $+$  or  $-$  to increase or reduce the volume. You hear a double beep for maximum or minimum volume.

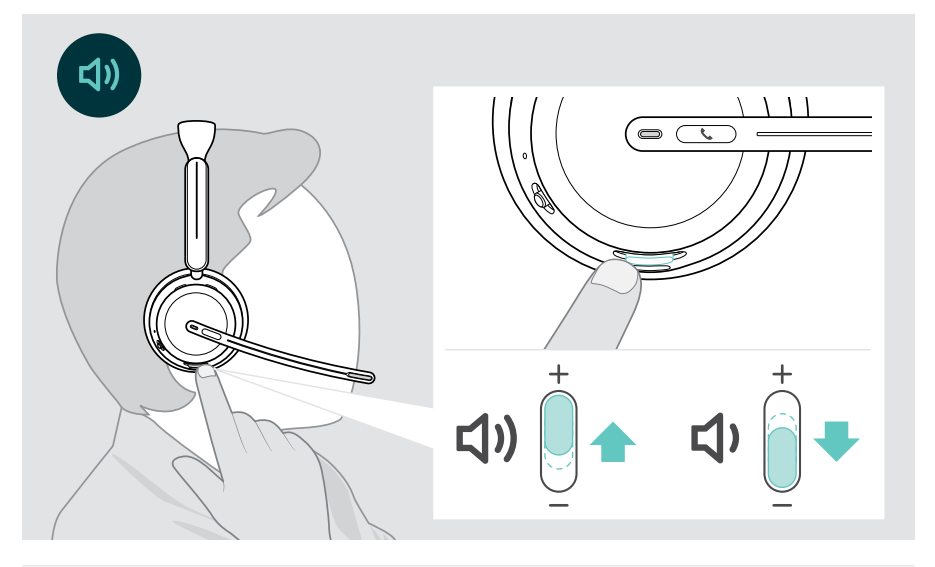

Alternatively, you can adjust the volume for calls and media streaming on your connected device.

#### Adjusting the headset's microphone volume for softphones

- > Initiate a call on your connected device to someone who will help you find the correct volume setting for your microphone.
- > Change the microphone volume in your softphone application and/or in your computer's audio application.

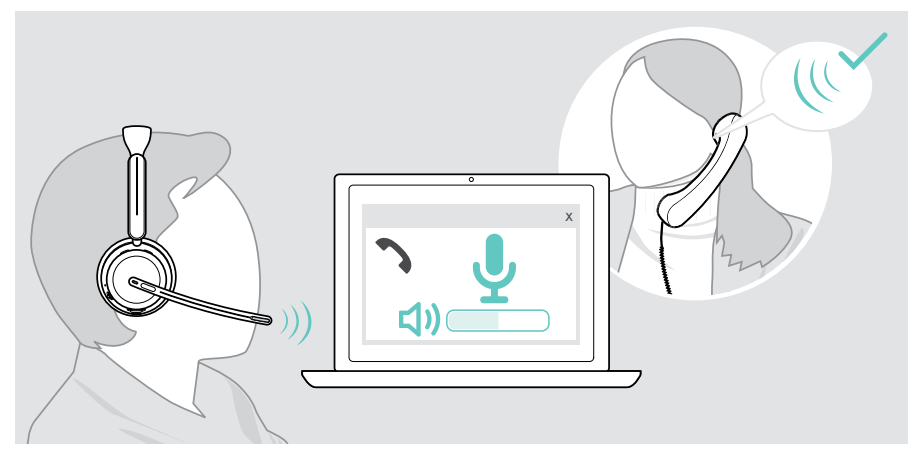

### <span id="page-26-1"></span><span id="page-26-0"></span>Muting the headset's microphone

- > A Move the boom arm up to mute (you feel a slight resistance) or down to unmute the microphone\*. OR
- > B Tap the Multi-function slider to mute or unmute the microphone. The Mute LED lights up red while muted.

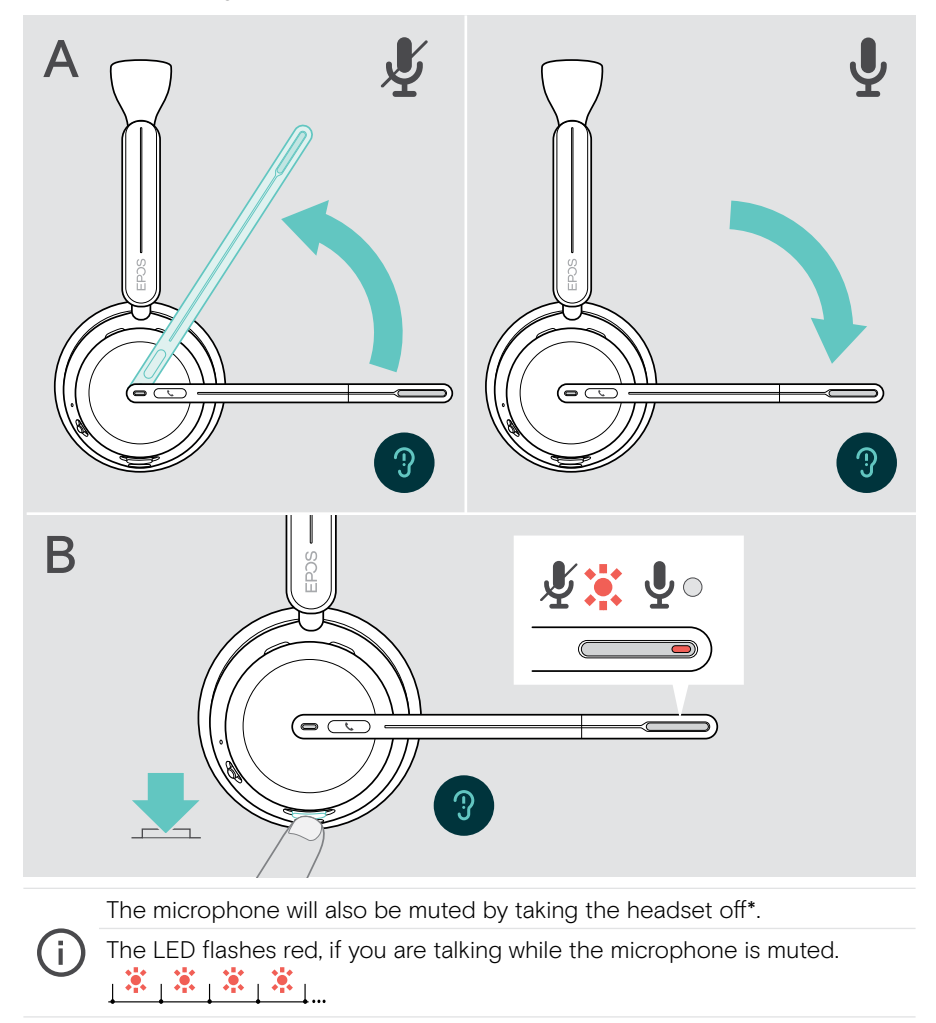

\*This function could be activated/deactivated via EPOS Connect.

### <span id="page-27-1"></span><span id="page-27-0"></span>Using Active Noise Cancellation – ANC version only

The IMPACT 106x ANC provides attenuation of ambient noise using Active Noise Cancellation (ANC) technology. Special microphones reduce background noise, such as keyboard sounds or chats from colleagues in an open office environment.

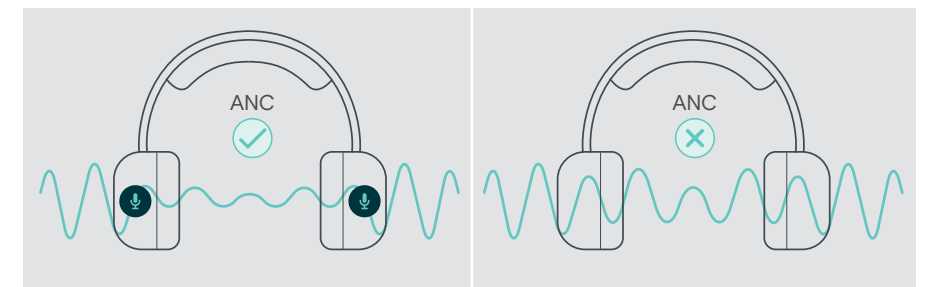

If you are in a noisy environment but would like to have your own quiet space, you can use the headset itself, disconnected from any device, and simply benefit from ANC.

#### Switching ANC on / off

Ť.

> Press the ANC button for 2 seconds or use EPOS Connect to activate or deactivate ANC.

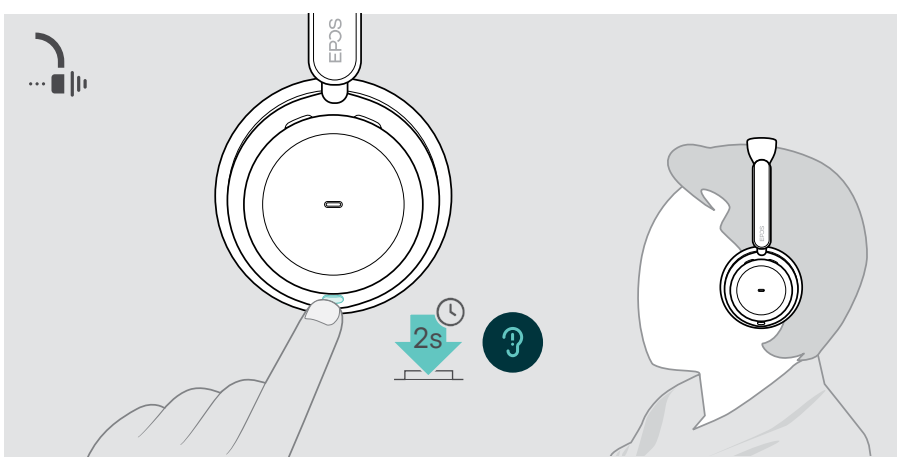

You can activate ANC if the battery is sufficiently charged and if the headset is switched on.

#### Using and adjusting ANC

The headset is equipped with **Adaptive ANC** and responses to the surrounding noise level. The built in ANC responds to the surrounding noise level to activate just as much ANC as is needed at a given time. This decreases the feeling of occlusion for situations where it is not needed.

The additional ANC Level slider allows you to set your individual ANC intensity (when adaptive mode is deselected).

Via EPOS Connect you can:

> Choose or adjust your ANC mode.

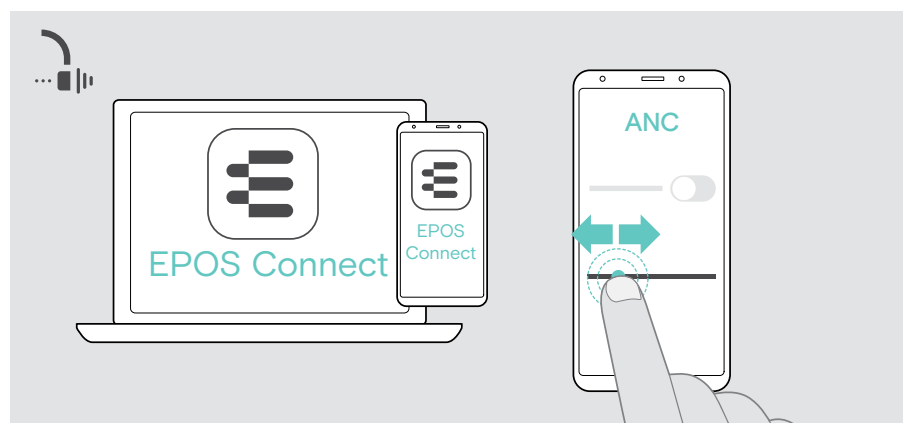

Available Noise Control settings:

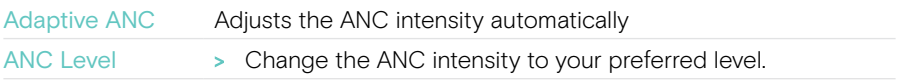

## <span id="page-29-1"></span><span id="page-29-0"></span>Using TalkThrough – ANC version only

TalkThrough allows you to communicate with your colleagues without having to remove the headset, when ANC is switched on. Media playback will be paused or muted.

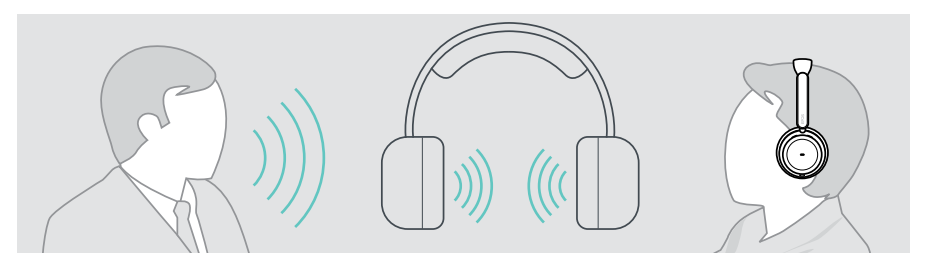

#### Switching TalkThrough on / off

- > Activate ANC (see former pages).
- > Tap the ANC button to activate or deactivate TalkThrough.

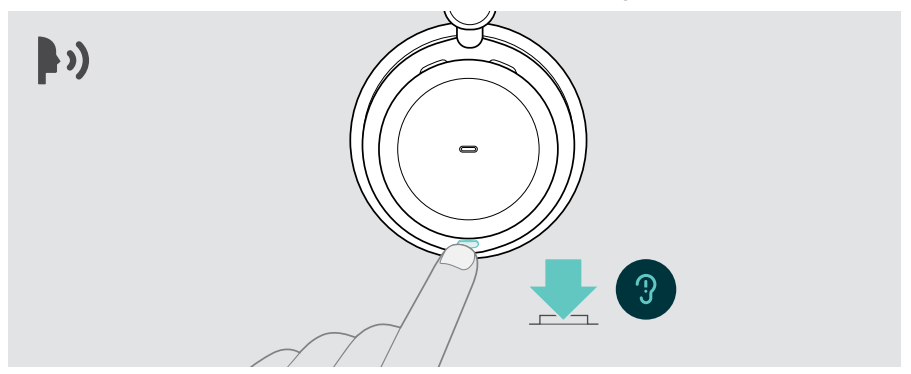

#### Adjusting the TalkThrough intensity

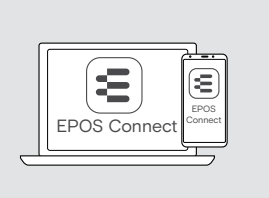

Via EPOS Connect you can:

> Change the TalkThrough intensity via the Noise Control settings.

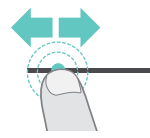

## <span id="page-30-0"></span>Making calls using the headset

The following functions depend on the connected device.

To make calls via the computer:

> Install a softphone (VoIP Software) or ask your admin for support.

The Busylight LED lights up red as long as you are in a call or there is a call on hold.

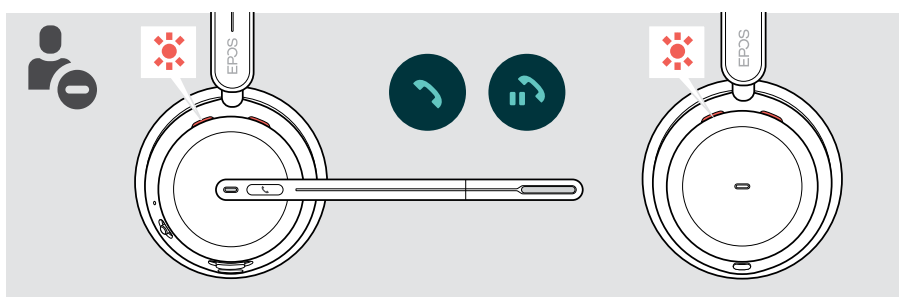

### Making a call

> Initiate the call on your connected device. The Busylight LED lights up red as long as you are in a call.

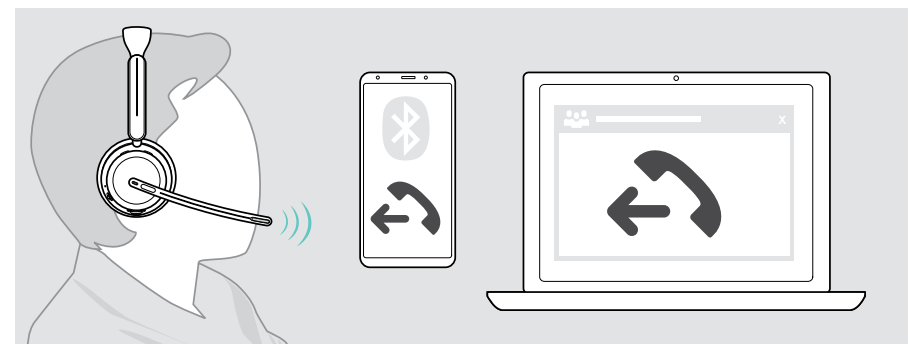

If your call is not automatically transferred to the headset:

> Search this function in the instruction manual of your connected device.

### <span id="page-31-1"></span><span id="page-31-0"></span>Accepting / rejecting a call

There are several ways to accept an incoming call.

#### Indications of an incoming call

When you receive a call, you hear a ring tone. If you do not wear the headset, the flashing Busylight LED indicates the incoming call.

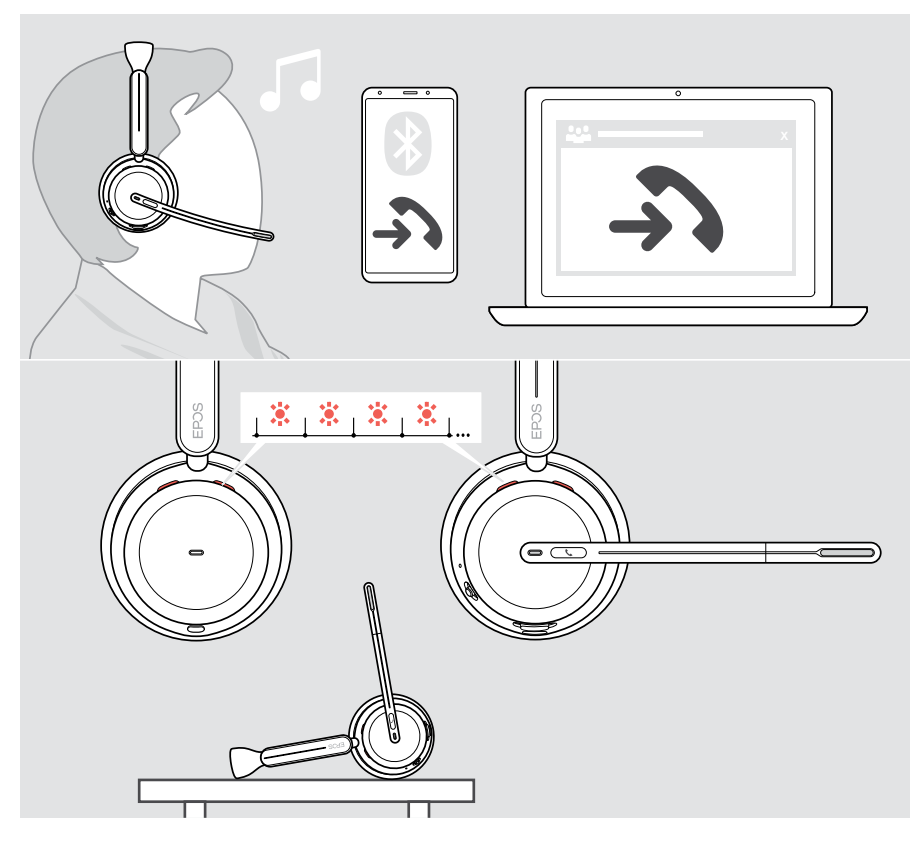

#### Accepting a call

You can accept a call in three different ways:

- > A Tap the Hook button. OR
- > B Move the boom arm down.\* OR
- > C Lift the headset and put it on your head\*.

The headset is equipped with a proximity sensor that registers when the headset is worn.

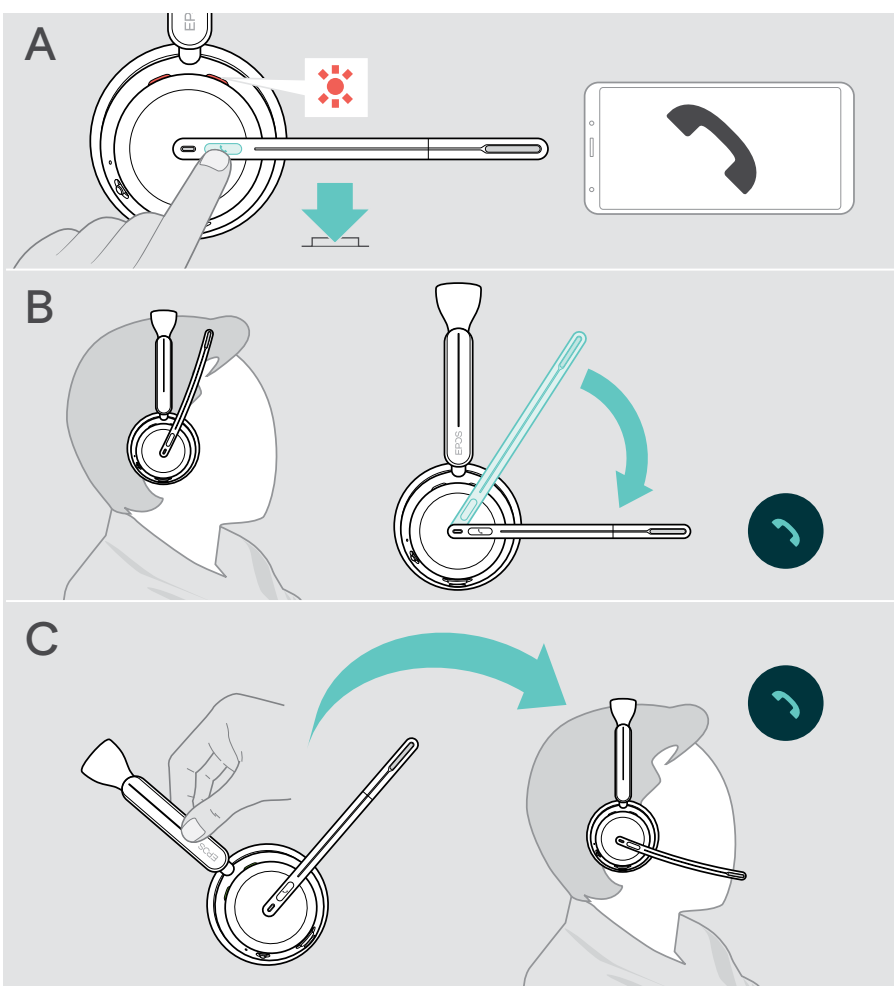

\* B + C: This function could be activated/deactivated via EPOS Connect.

#### <span id="page-33-1"></span><span id="page-33-0"></span>Rejecting a call

> Press the Hook button for 2 seconds.

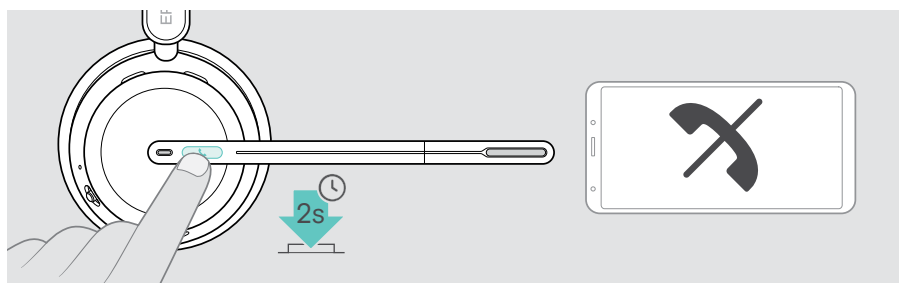

### Putting a call on hold (pause)

> Double tap the Hook button to put a call on hold or unhold the call.

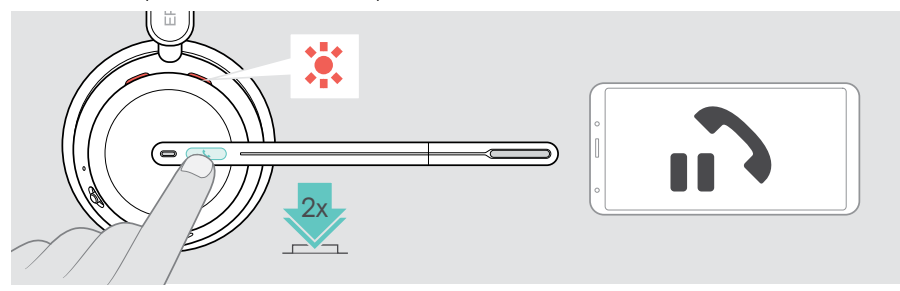

## <span id="page-34-1"></span><span id="page-34-0"></span>Ending a call

You can end a call in two different ways:

- > A Tap the Hook button. OR
- > B Hang the headset on the Charging stand's hanger.

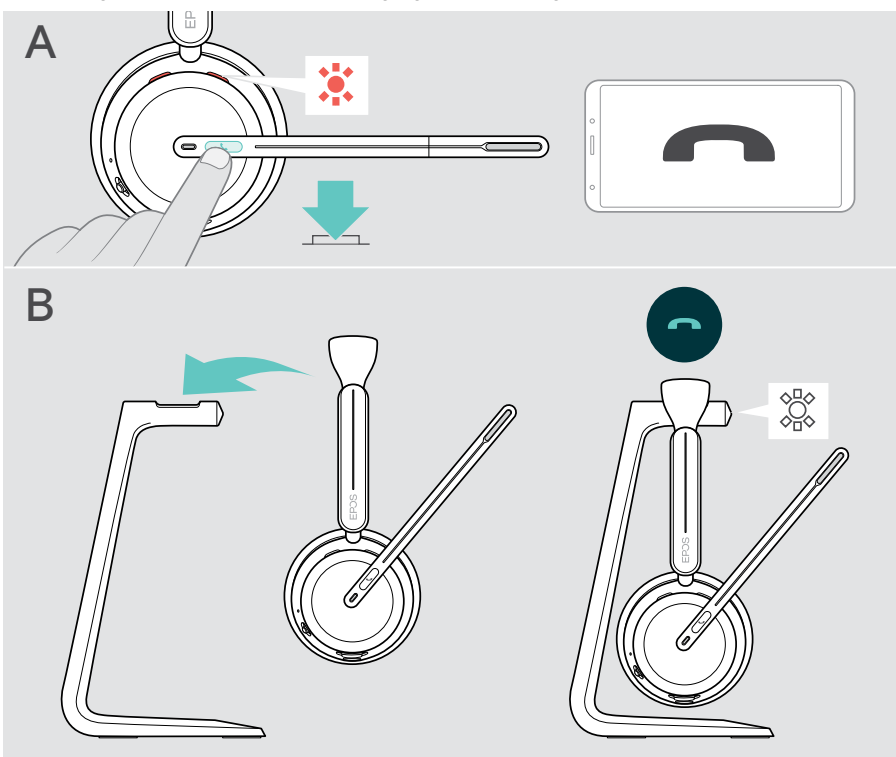

#### <span id="page-35-1"></span><span id="page-35-0"></span>Managing multiple calls

You can use the headset with up to three connected Bluetooth devices. Two calls can be managed simultaneously. If you receive a call during an active call, a knock on tone will be played.

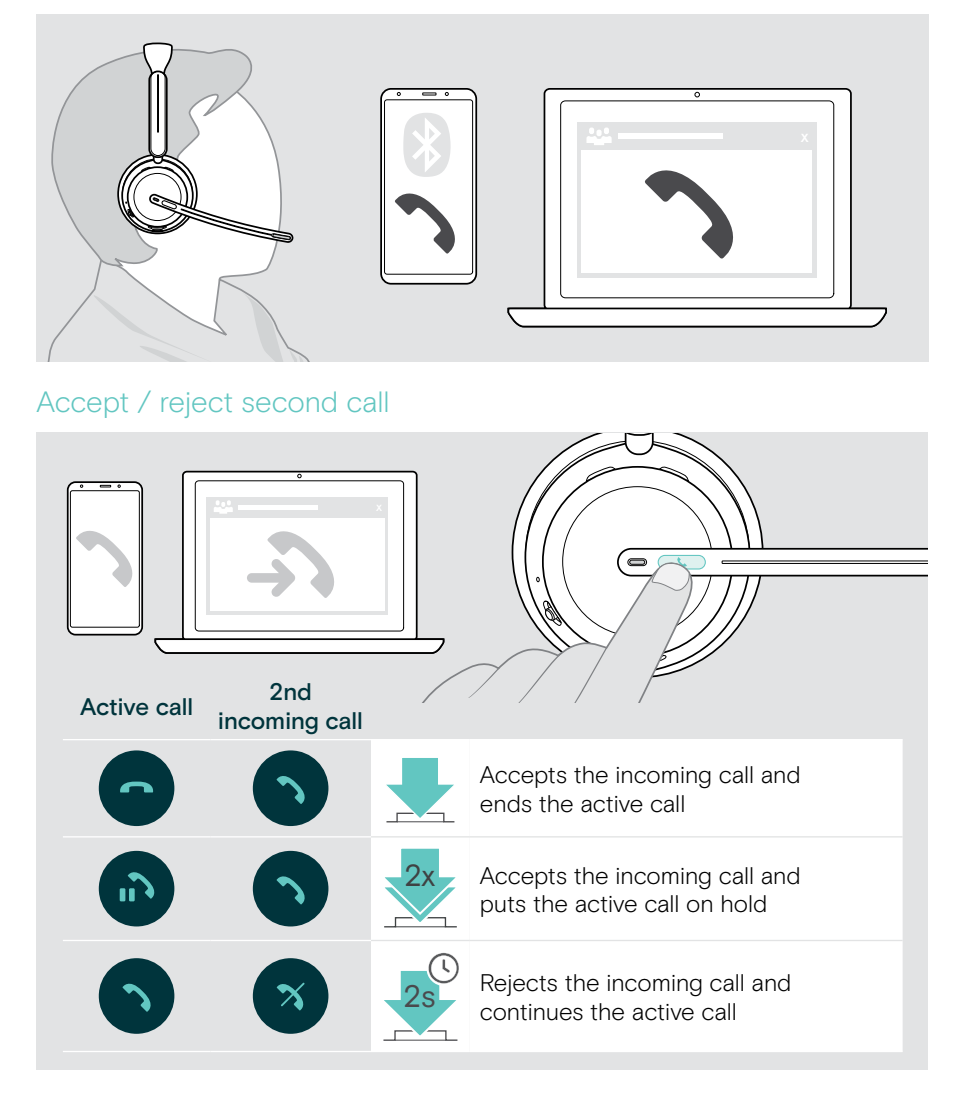

#### <span id="page-36-1"></span><span id="page-36-0"></span>Toggle between calls / end active call

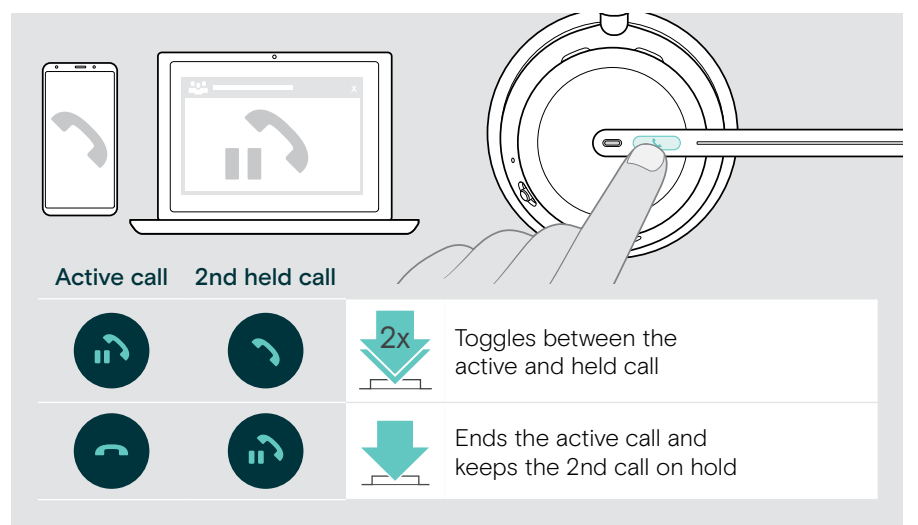

#### <span id="page-36-2"></span>Using the voice assistant / voice dial

The last connected Bluetooth device will be used for voice assistant or voice dial. For Microsoft Cortana: see page [39](#page-39-1).

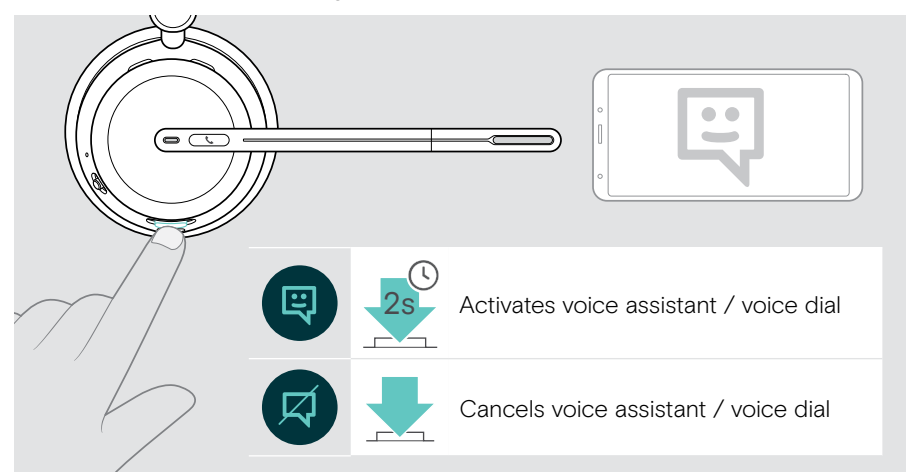

## <span id="page-37-1"></span><span id="page-37-0"></span>Using Microsoft® Teams / Cortana – IMPACT 10xxT only

To use Microsoft Teams with the headset:

> Plug the dongle into the USB port of your computer – see page [15.](#page-15-1) If Microsoft Teams is already running on your computer, the dongle LED lights up purple. Otherwise install and run Microsoft Teams.

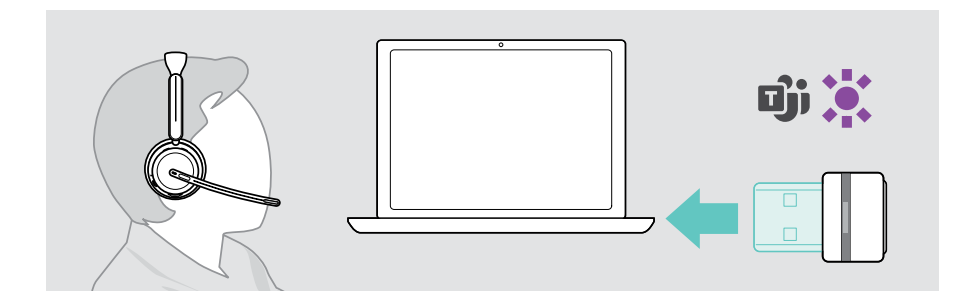

#### Invoking Microsoft® Teams

- > A Tap the Hook & Teams button. OR
- > B Open Microsoft Teams on your connected device.

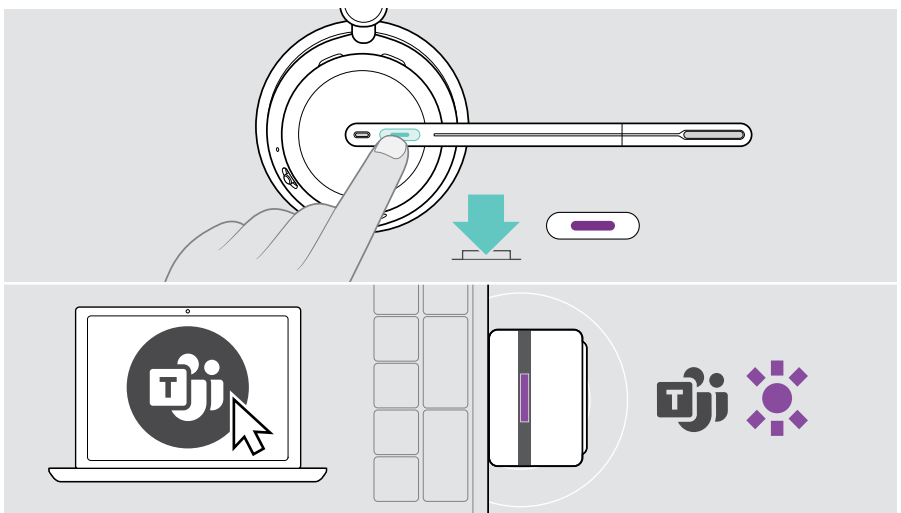

## <span id="page-38-0"></span>Checking Teams Notifications

The LED pulses purple to indicate:

- Meeting Join Notification
- Voice Mail Notification
- Missed Call Notification

To check these Notifications on your screen:

> Tap the Hook & Teams button.

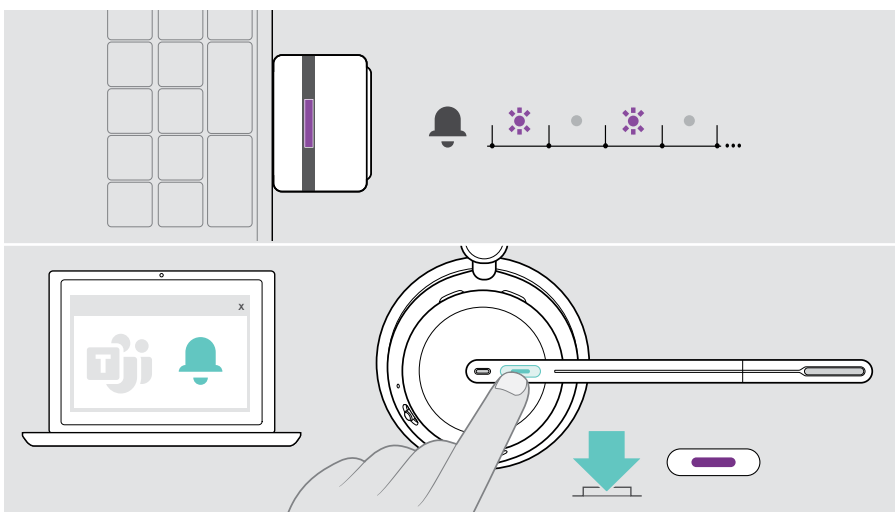

#### <span id="page-38-1"></span>Raising hand in a Teams meeting

> Press the Hook & Teams button for 1 second and release it to raise or lower hand.

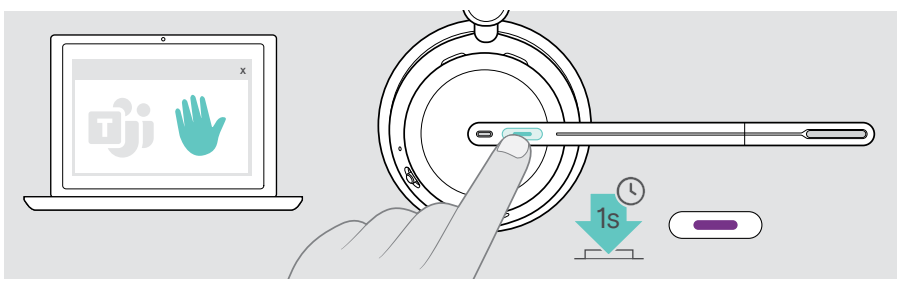

## <span id="page-39-1"></span><span id="page-39-0"></span>Activating and using Microsoft® Cortana

You can activate and use Cortana – Microsoft's Personal Digital Assistant using Voice command technology – with the headset.

If the headset is in idle mode (no Teams meeting):

> Press and hold the Hook & Teams button for 1 second.

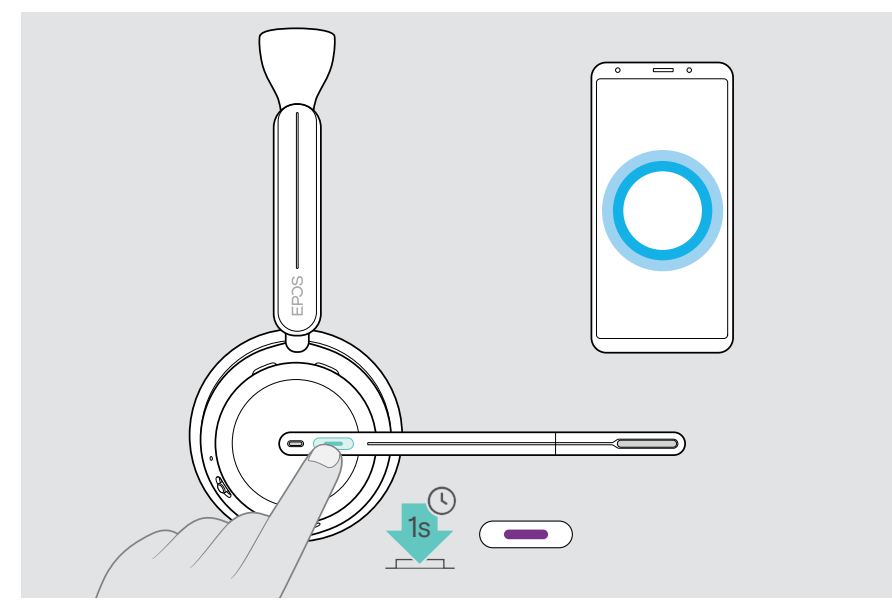

## <span id="page-40-1"></span><span id="page-40-0"></span>Listening to media

> Play the media on your connected device. The dongle's LED lights up blue.

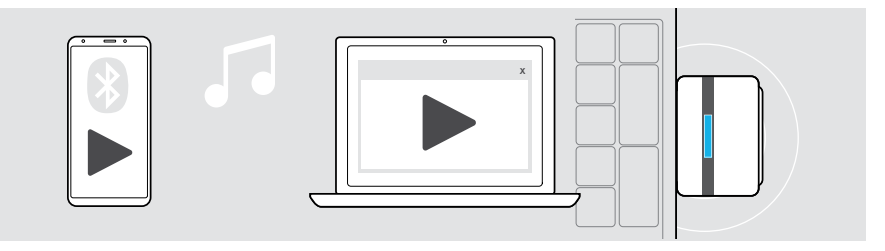

If you receive and accept a call, media reproduction is paused and resumed after the call – if supported by the connected device.

#### Controlling via the proximity sensor

The headset is equipped with a proximity sensor that registers whether it is on the head or not.

- > Remove the headset from your head and lay it down, e. g. on your desk. Media reproduction is paused.
- > Lift the headset and put it on your head. Media reproduction resumes, if media was paused via the proximity sensor.

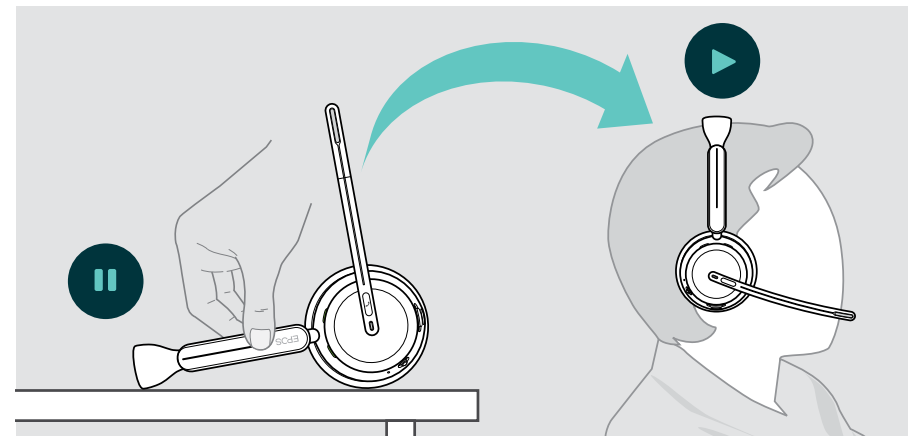

This function could be activated/deactivated via EPOS Connect.

 $\left( \mathbf{1}\right)$ 

#### <span id="page-41-0"></span>Controlling via the button

The following functions are device dependent.

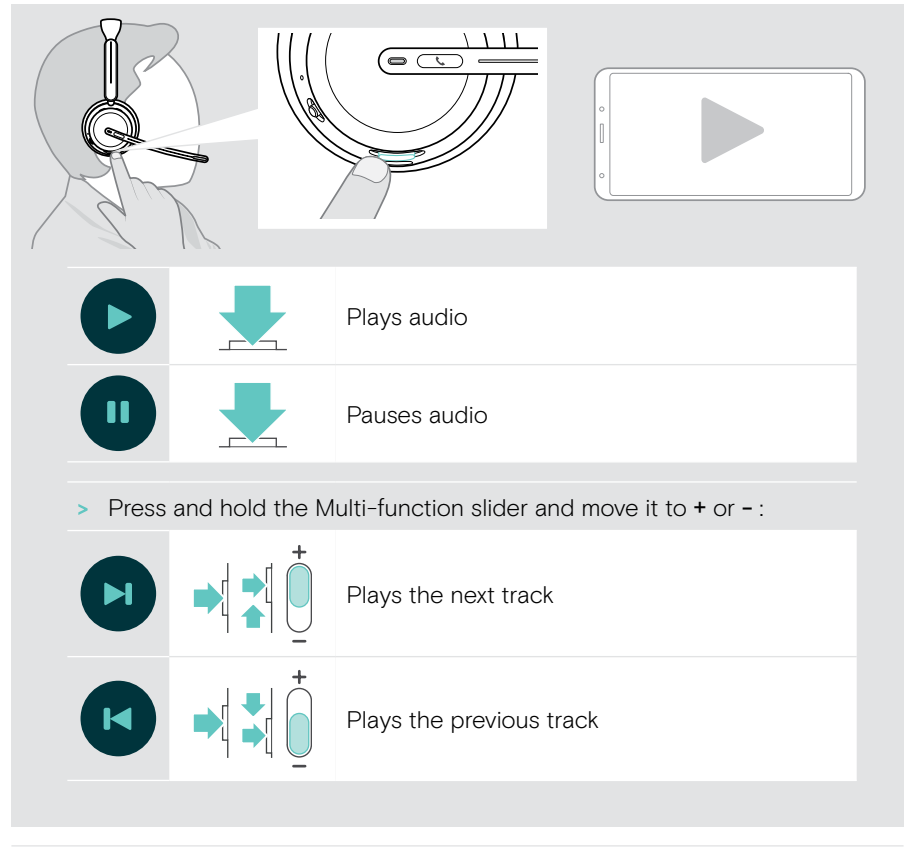

If you are connected to 2 or 3 devices: You can enable or disable the notifications from the other devices via EPOS Connect.

□□

## <span id="page-42-0"></span>Good to know

### <span id="page-42-1"></span>Charging the headset

You can charge the headset battery via the Charging stand or the USB cable. The Charging stand is included in some bundles and available as an accessory.

If the battery level of the headset gets low, the voice prompt "Recharge Headset" is announced.

When the battery is empty, the headset switches off automatically: > Connect the USB cable to use the headset while charging.

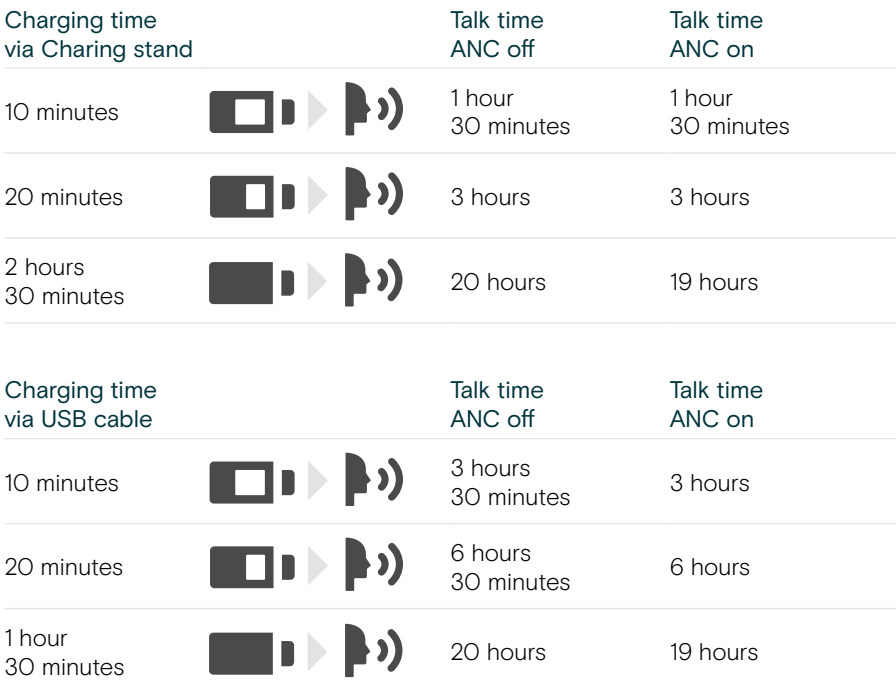

If you do not use the headset for extended periods of time:

> Charge the built-in rechargeable battery every 3 months for about 1 hour.

#### Charging via Charging stand

- > Connect the Charging stand's USB-C connector to your computer. The LED flashes 3 times white.
- > Put the headset on the charging stand.

The charging stand's LED lights up white. The headset battery is being charged. The headset's LED pulses red, yellow or green – depending on the battery status. When fully charged, the LED lights up green for 10 seconds and then switches off.

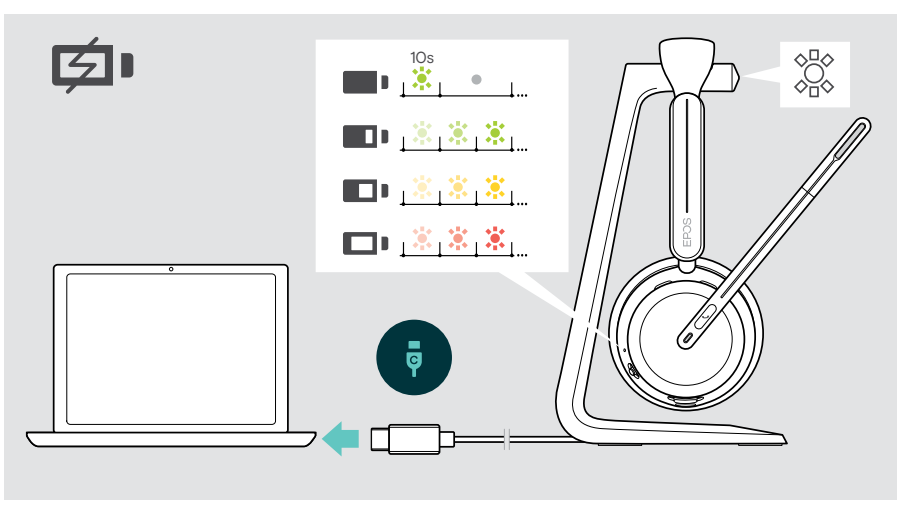

#### Charging via USB cable

The USB cable allows to charge the headset battery while using it for calls or media reproduction.

> Connect the USB cable to your headset and your computer (see page [18\)](#page-18-1). The battery is being charged. The LED pulses red, yellow or green – depending on the battery status. When fully charged, the LED lights up green for 10 seconds and then switches off.

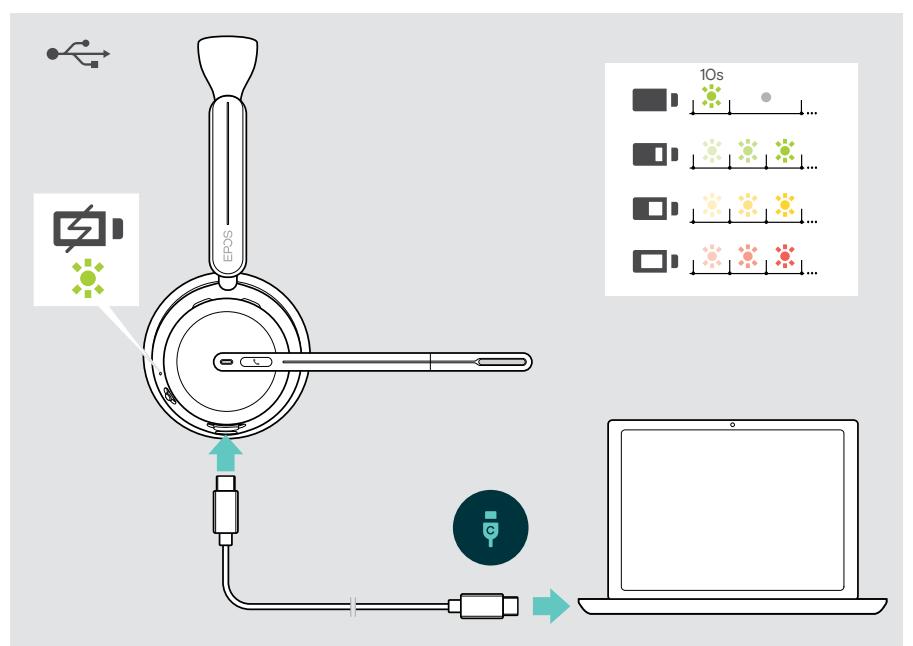

## <span id="page-45-1"></span><span id="page-45-0"></span>Verifying battery power / remaining talk time

You can check the battery status of the headset in EPOS Connect. Some mobile devices also indicate it.

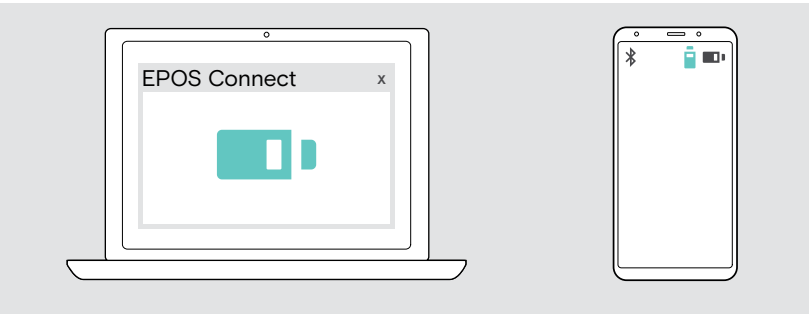

You can verify the remaining talk time at any time except when you are in a call/ listening to media:

> Move the Power & Bluetooth slider shortly in the direction of the Bluetooth icon.

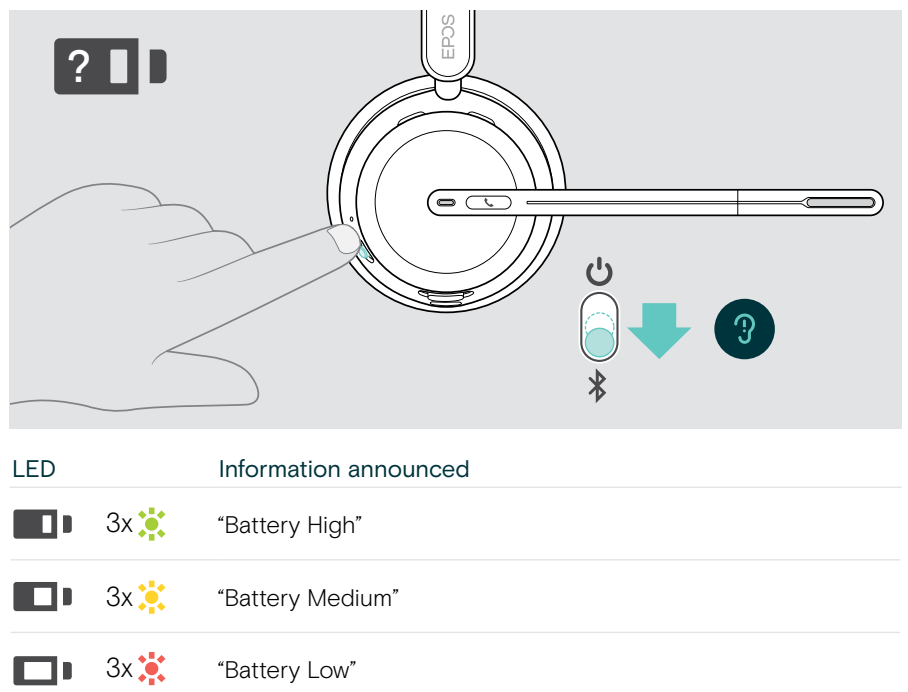

## <span id="page-46-1"></span><span id="page-46-0"></span>Activating / deactivating sensor functions

The headset is equipped with a proximity sensor that registers whether it is on the head or not. A second sensor registers the boom arm position.

Via EPOS Connect you can:

> Activate or deactivate Smart Pause functions.

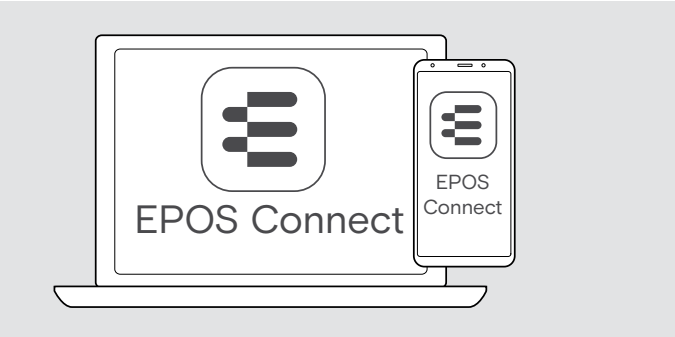

#### Available settings:

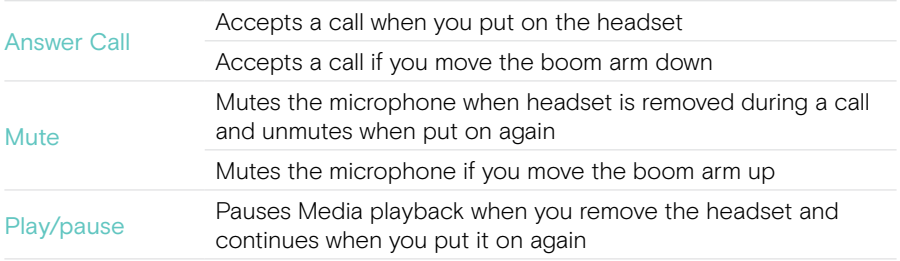

### <span id="page-47-1"></span><span id="page-47-0"></span>Adjusting the Sidetone

Sidetone is the audible feedback of your own voice during a phone call.

> Change the strength for the Sidetone in EPOS Connect.

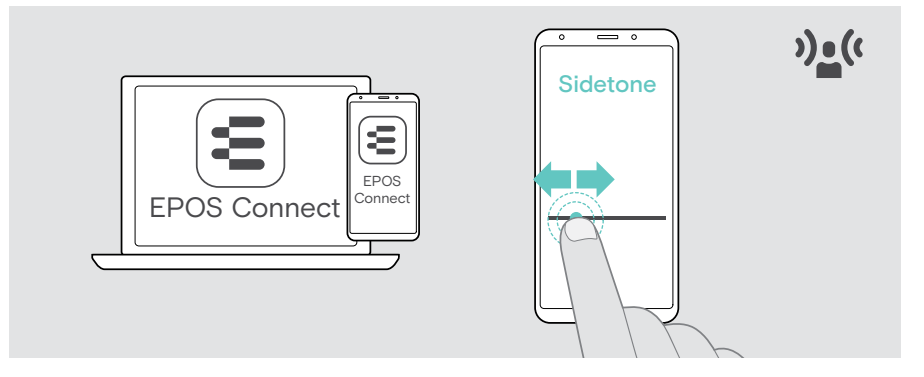

#### Changing the voice prompts' language

> Choose the corresponding voice prompts' language from the list in EPOS Connect (English by default).

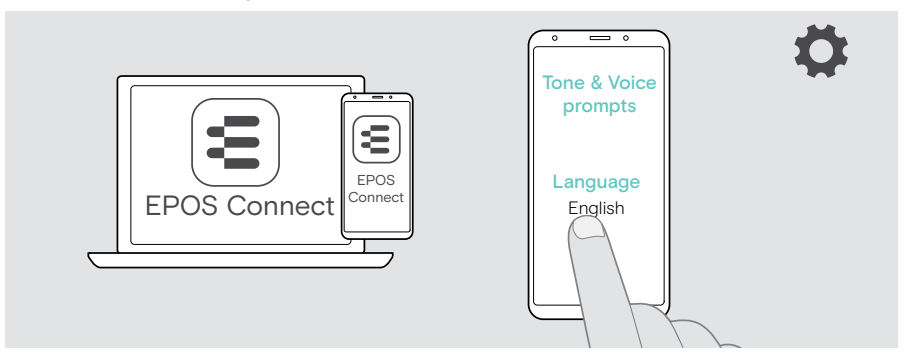

## <span id="page-48-1"></span><span id="page-48-0"></span>Enabling / disabling voice prompts and tones

> Activate or deactivate the voice prompts and tones in EPOS Connect.

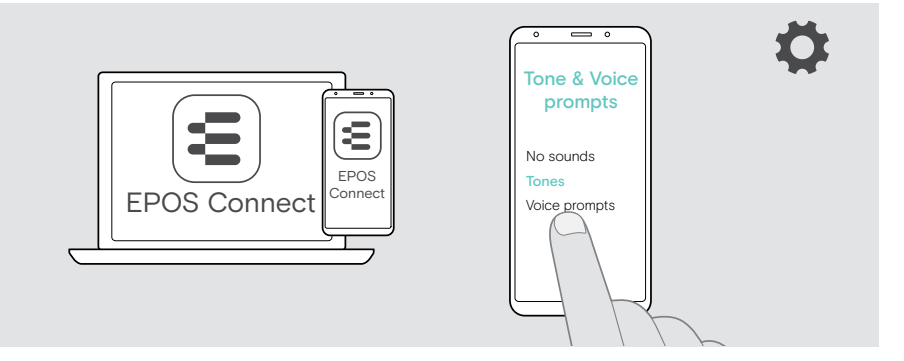

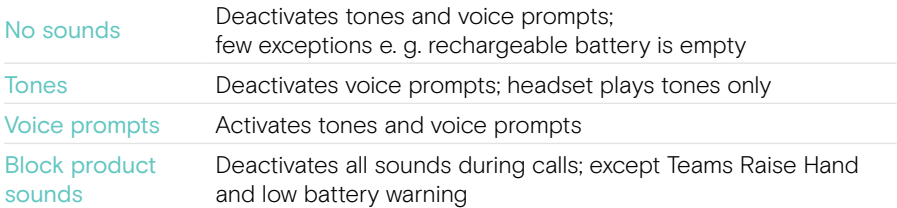

### Enabling / disabling an Audio Limiter

> Choose an Audio Limiter in EPOS Connect.

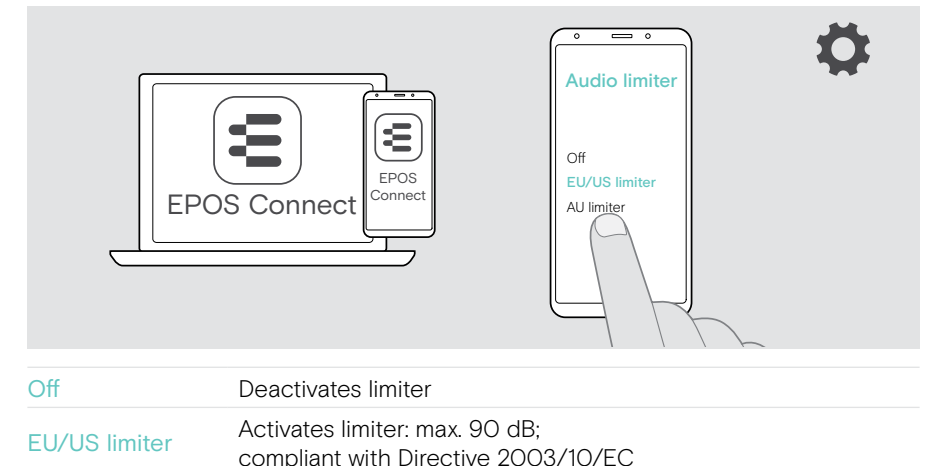

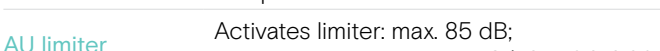

Œ.

## <span id="page-49-0"></span>If you are close to leave the Bluetooth range

The range between headset and Bluetooth device is device dependent. The transmission range largely depends on environmental conditions such as wall thickness, wall composition etc.

With a free line of sight, the transmission range of most Bluetooth devices is up to 30 meters.

If you are close to leave the transmission range of the connected Bluetooth device, you hear a tone in the headset. The audio quality deteriorates e. g. during a call. If you leave the transmission range the link breaks down completely.

> Re-enter the radio range of the Bluetooth device. The connection is re-established automatically.

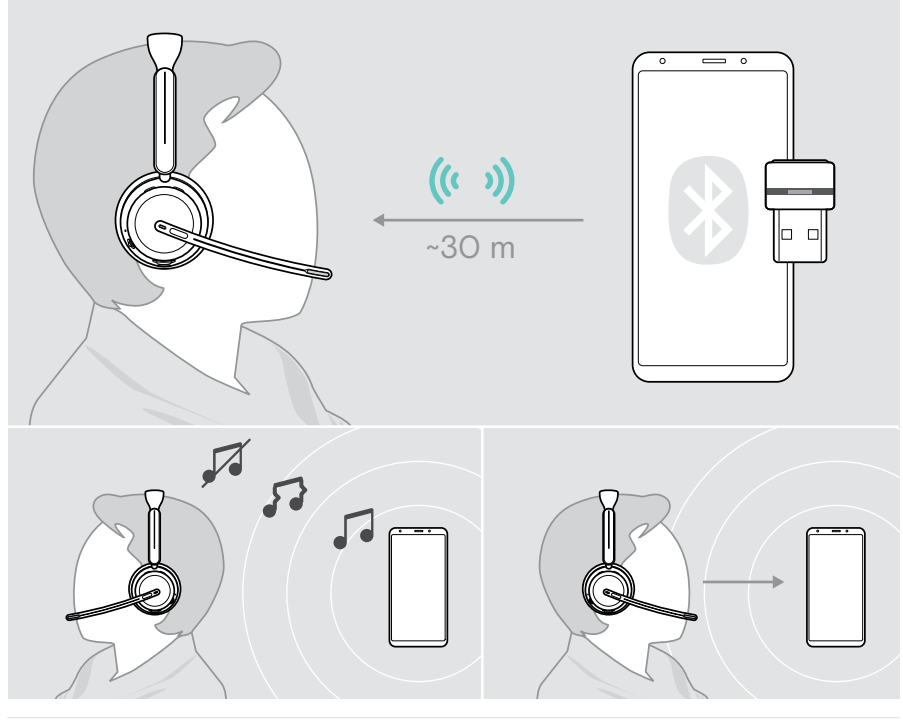

After more than 40 minutes the automatic connection will end to save battery power: > Turn the headset off and on again to connect manually.

## <span id="page-50-0"></span>Reconnecting / disconnecting Bluetooth

#### Reconnecting Bluetooth

> Tap the dongle's button.

The dongle flashes blue and lights up dimmed blue as soon as a Bluetooth device is connected.

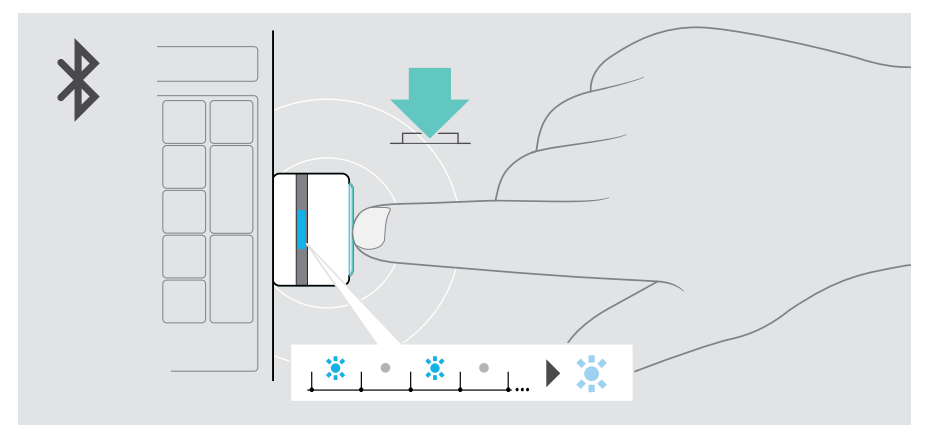

#### Disconnecting Bluetooth

> Double tap the dongle's button. Bluetooth will be disconnected. The LED flashes 3 times red.

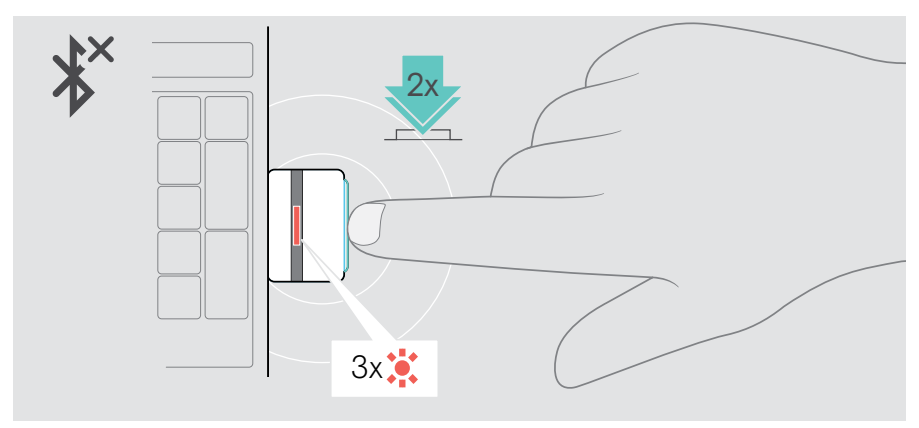

Ť.

## <span id="page-51-1"></span><span id="page-51-0"></span>Pairing with the dongle

Upon arrival the dongle is already paired with the headset. In case you reset your paired device list:

- 1 Plug the dongle in.
- 2 Move the Power slider in the direction of the Bluetooth icon and hold it until the LED alternately flashes blue and red (pairing mode).
- 3 Press and hold the dongle's button until the LED alternately flashes blue and red (pairing mode). Once the dongle and the headset are connected, both LEDs flash 3 times blue. The dongle LED lights up constant.

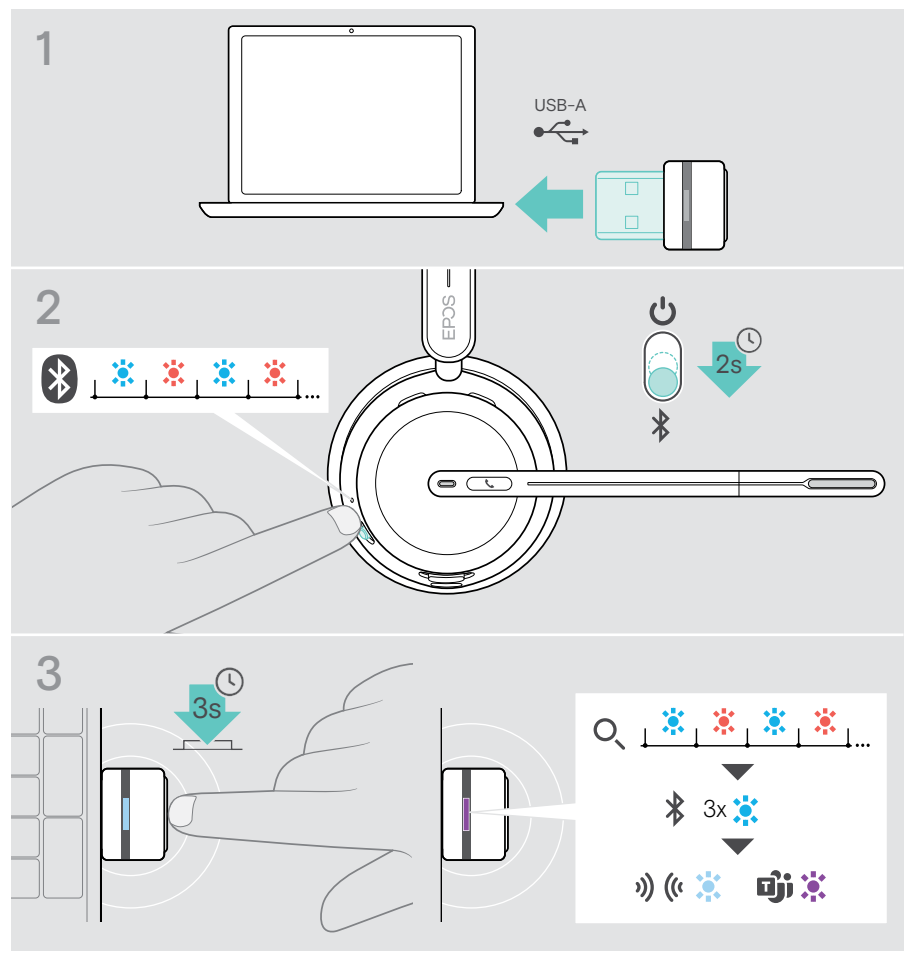

It may take a few moments for the devices to find each other and connect.

## <span id="page-52-0"></span>Maintaining & updating products

#### Cleaning the products

#### **WARNING**

Liquids can damage the electronics of the product!

Liquids entering the housing of the device can cause a short circuit and damage the electronics.

- > Keep all liquids away from the product.
- > Do not use any cleansing agents or solvents.
- > Use a dry cloth to clean the product only.

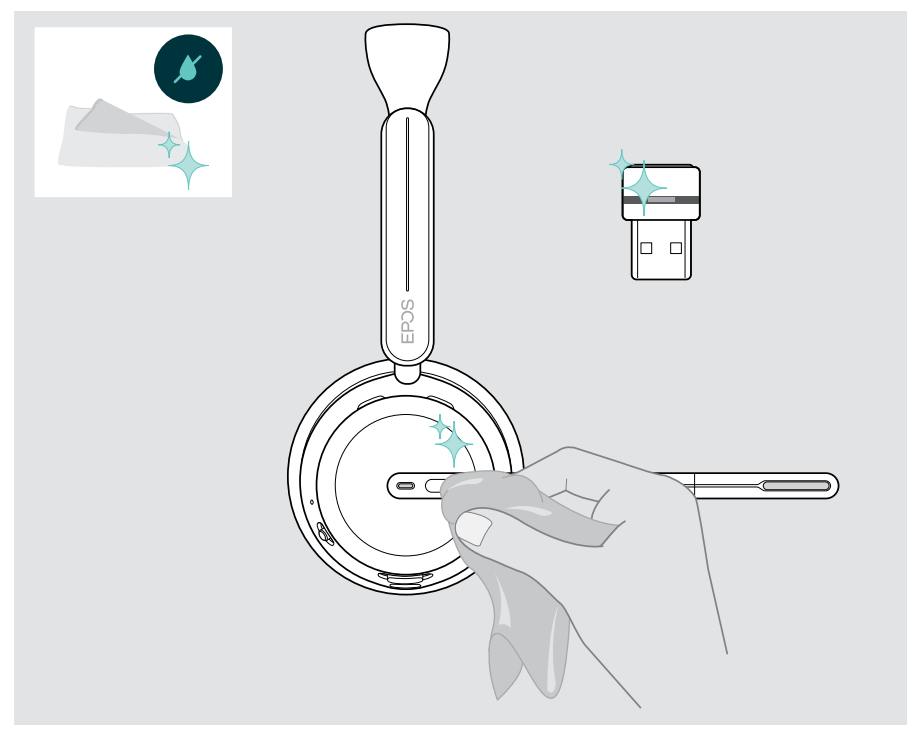

面

#### <span id="page-53-0"></span>Transporting and storing the products

> Keep the products in a clean and dry environment.

To avoid nicks or scratches on the headset and the dongle:

> Store the headset and the dongle in the case when not in use or when carrying it around. Lift the boom arm and twist in the ear cup(s).

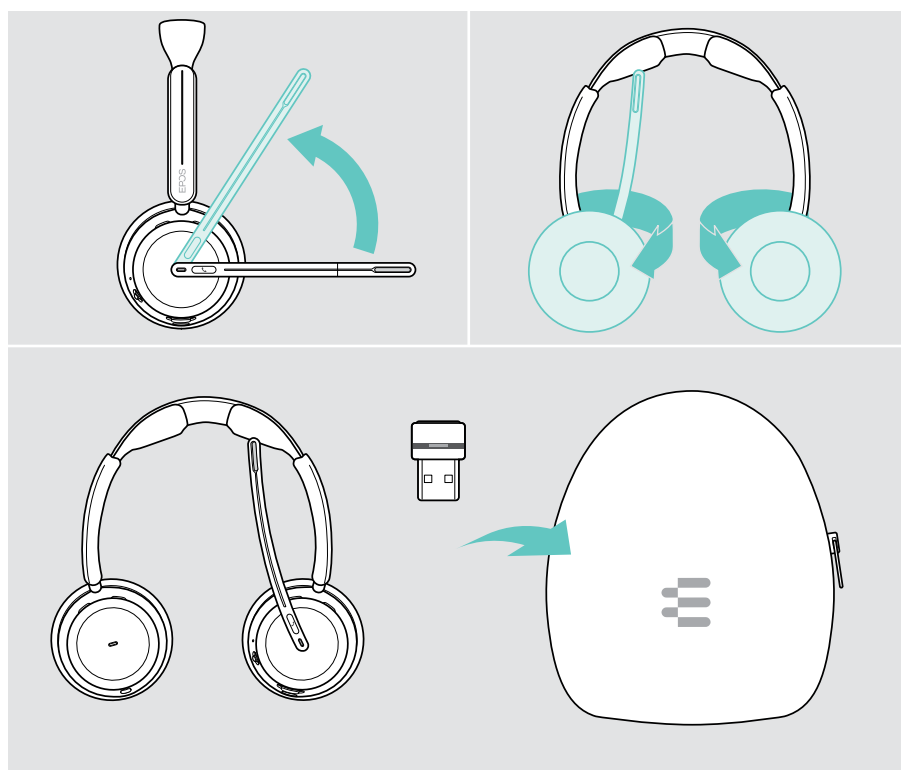

If you do not use the headset for extended periods of time:

> Charge the rechargeable battery every 3 months for about 1 hour.

## <span id="page-54-0"></span>Replacing the ear pad(s)

For hygienic reasons, replace the ear pad(s). Spare ear pads are available from your EPOS partner.

- 1 Lift the boom arm and twist in the ear cup(s).
- 2 Grasp the edge of the ear pad behind the ear cup and peel it up and away from the ear cup.
- 3 Slide the edge of the new ear pad into the small recess. Carefully rotate the ear pad anti-clockwise until it is fully attached.

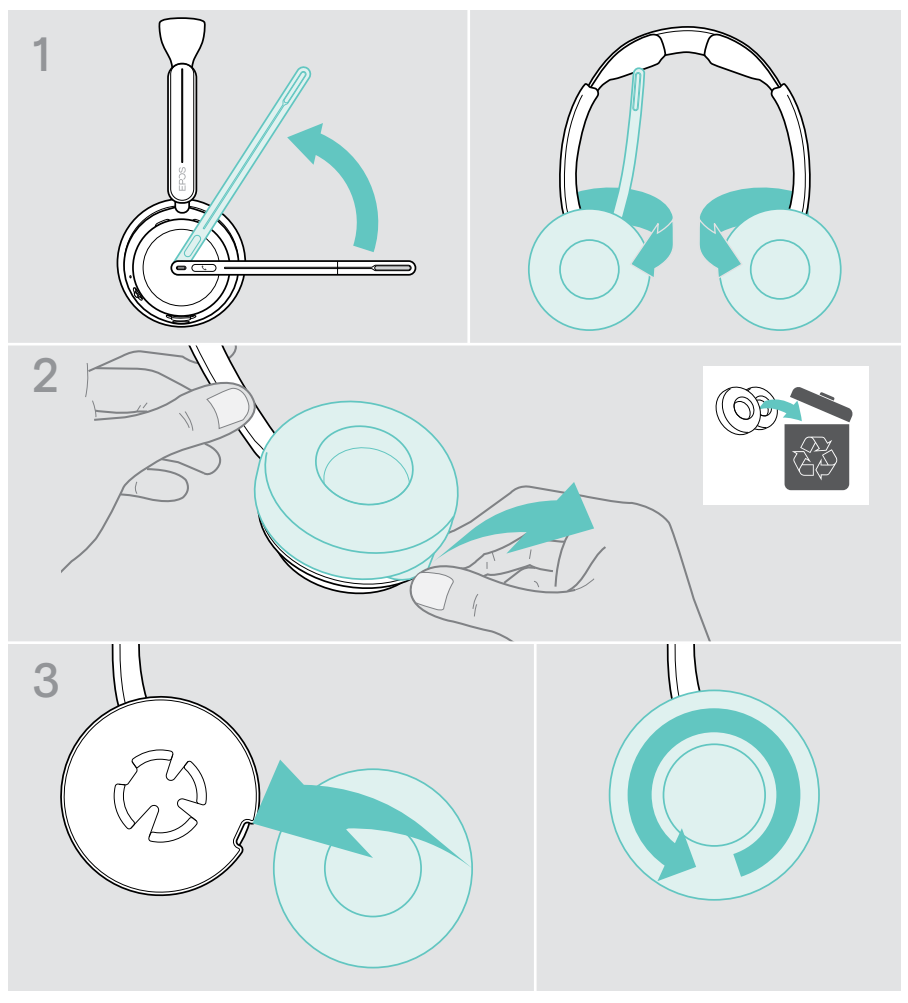

## <span id="page-55-0"></span>Updating the firmware

You can update the firmware of your headset and dongle by using the free EPOS Connect software (see page [19](#page-19-1)).

- > Connect the USB cable to your headset and your computer. Move the Power slider to the center to switch the headset on. OR
- > Plug the dongle into the USB port of your computer. The LED flashes blue.
- > Start EPOS Connect.

If there is a new firmware available the software will guide you through the update process.

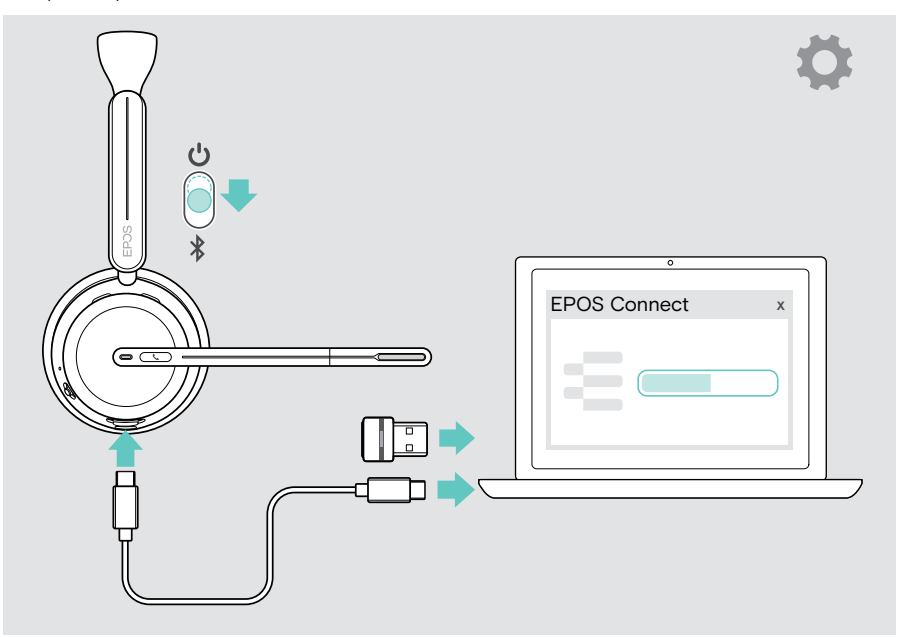

## <span id="page-56-0"></span>If a problem occurs...

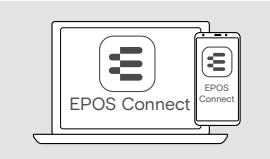

Many functions can be activated/deactivated or adjusted via the software:

> Check the settings in EPOS Connect.

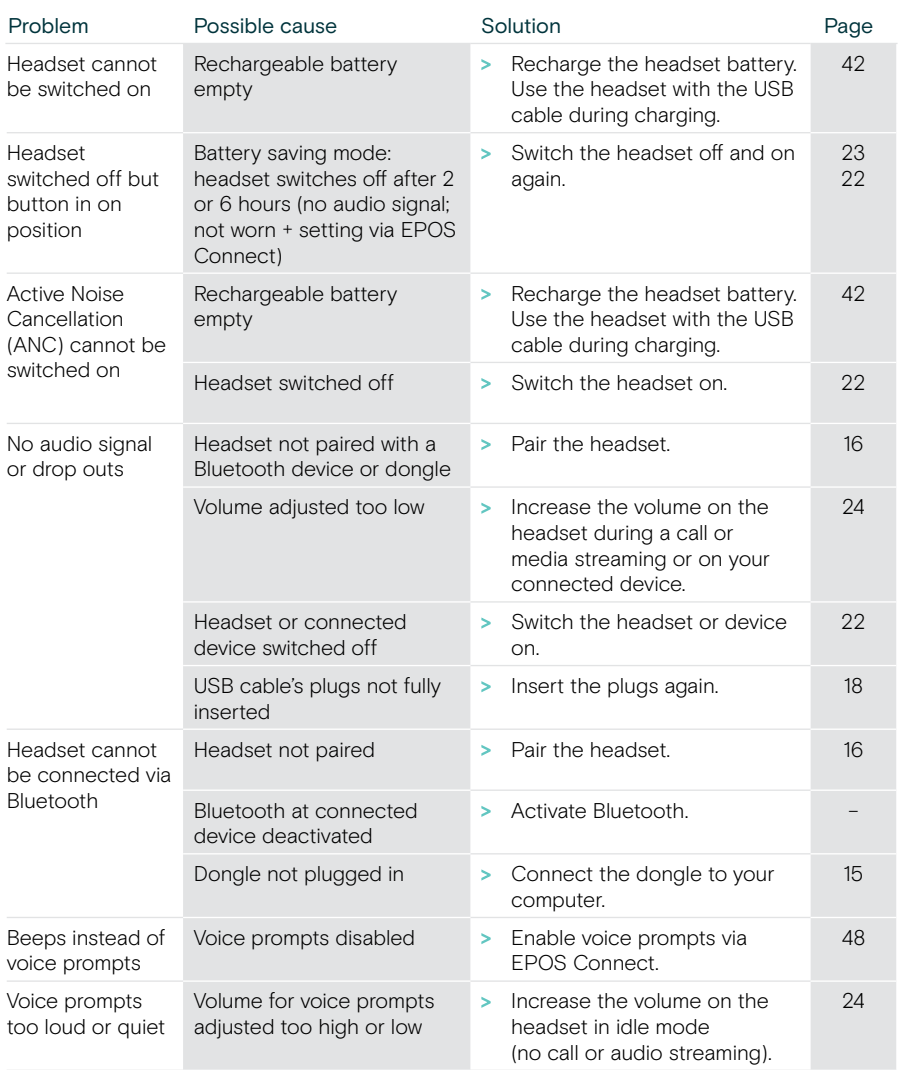

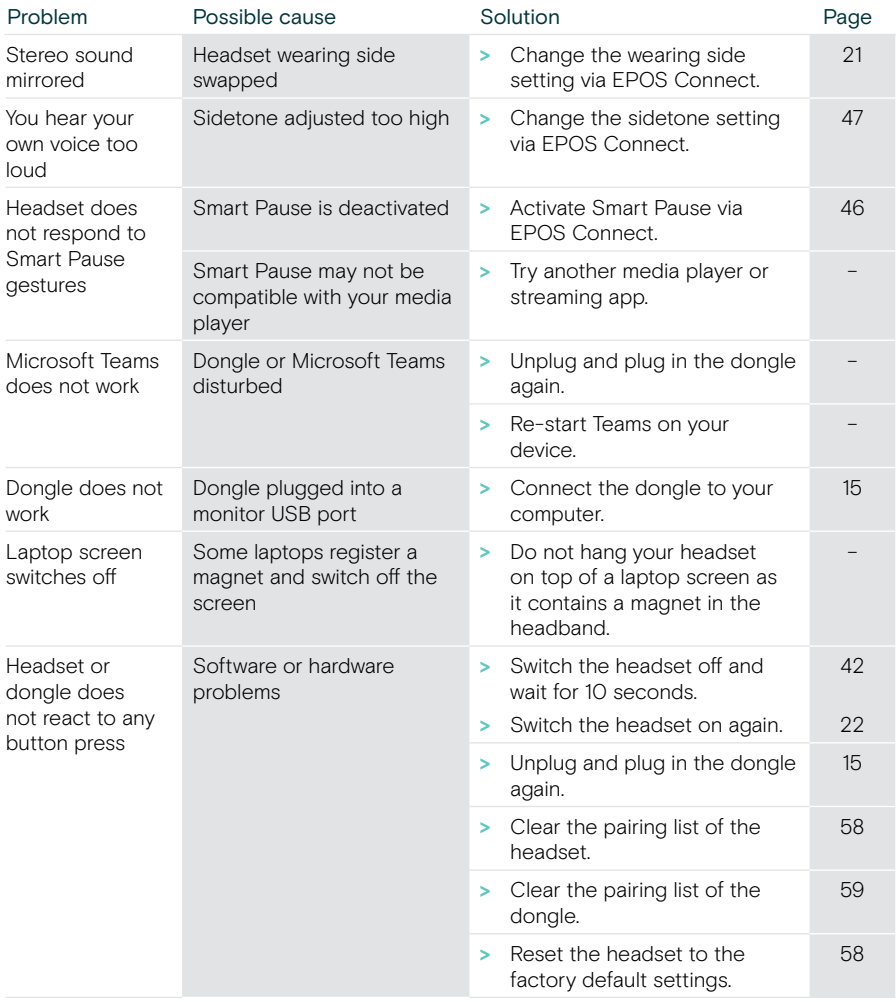

If a problem occurs that is not listed here or if the problem cannot be solved with the proposed solutions, please contact your local EPOS partner for assistance.

To find an EPOS partner in your country, search at [eposaudio.com.](http://eposaudio.com)

#### <span id="page-58-0"></span>Clearing the pairing list of the headset

- > Use EPOS Connect to reset the headset. OR
- > Move the Power slider to the center to switch the headset on. The LED flashes 3 times green.
- > Move the Power slider in the direction of the Bluetooth icon and hold it until the LED flashes 3 times white. The pairing list is cleared. The headset tries to pair with Bluetooth devices (see page [16\)](#page-16-1).

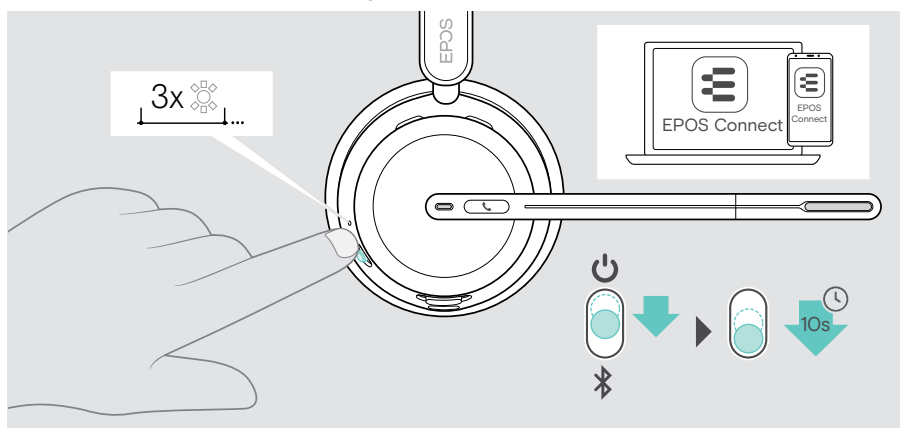

#### Restoring factory default settings (Reset)

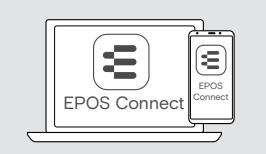

> Use EPOS Connect to reset the headset.

#### <span id="page-59-0"></span>Clearing the pairing list of the dongle

- 1 Plug the dongle into the USB port of your computer.
- 2 Press and hold the button until the LED flashes blue and red.
- 3 Double tap the dongle's button.

The LED flashes purple 3 times. The pairing list is cleared. The dongle searches for Bluetooth devices to pair with (see page [51\)](#page-51-1).

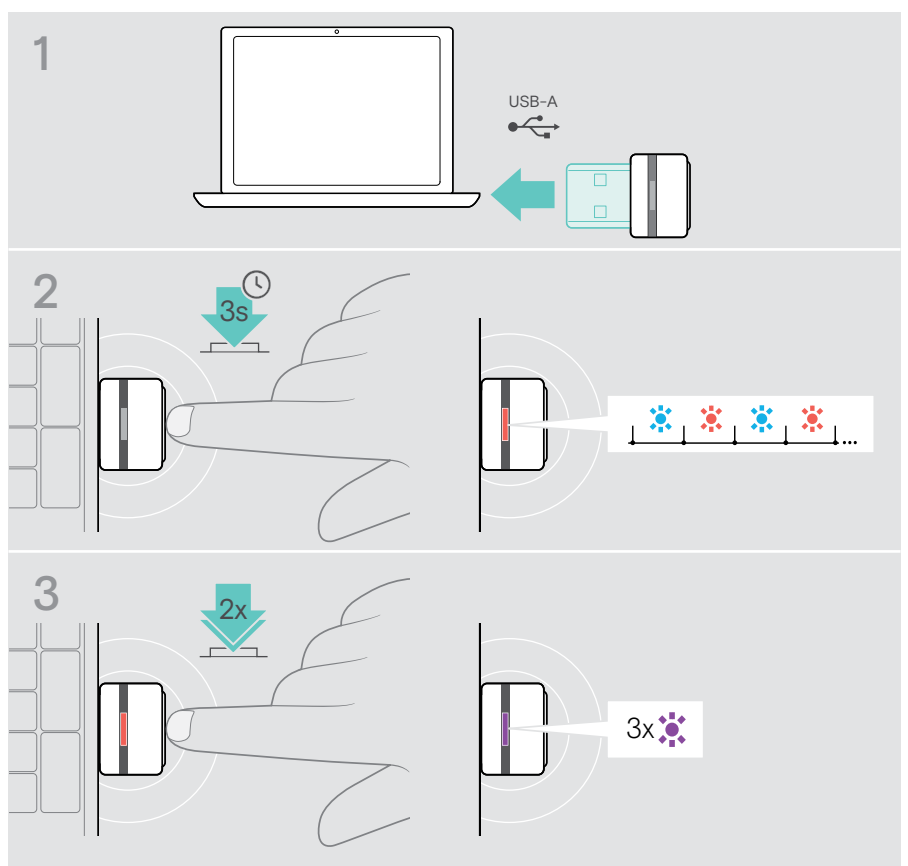

# **EPOS**

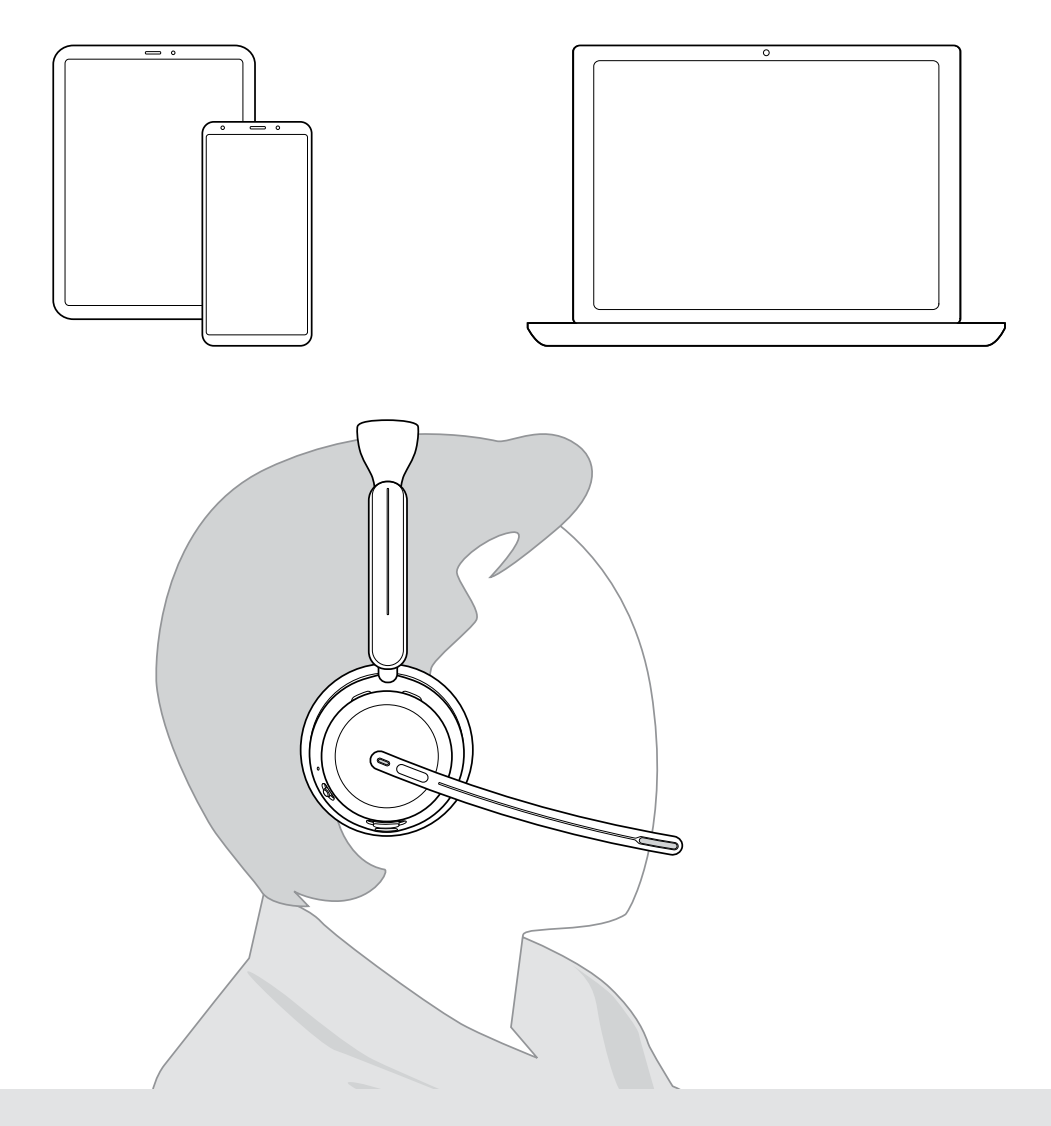

## DSEA A/S

Kongebakken 9, DK-2765 Smørum, Denmark eposaudio.com

Publ. 10/23, A02